#### **Southeast Florida FSUTMS Users Group Cube 5.0 Hands-On Training Workshop**

**Sponsored by FDOT Central Systems Planning Office, FDOT-D4, & Citilabs** 

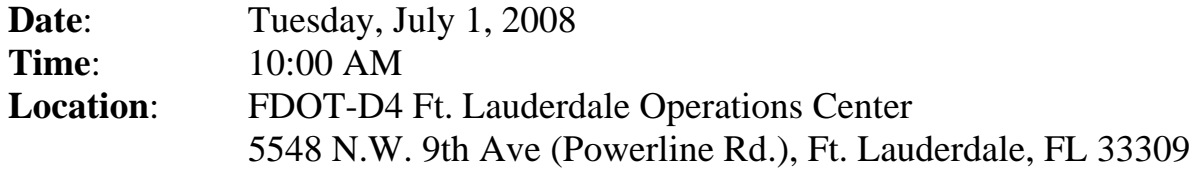

#### **AGENDA**

- **10:00 ~ 10:15 Welcome, Introduction, & Announcements**  Min-Tang Li, FDOT-D4
- **10:15 ~ 12:00 Cube 5.0 Training Section I**  Wade White, Citilabs
- **12:00 ~ 13:30 Lunch Break (on your own)**
- **13:30 ~ 15:30 Cube 5.0 Training Section II**  Wade White, Citilabs
- **15:30 ~ 15:45 Break**
- **15:45 ~ 16:30 Questions and Discussions**
- **16:30 Adjournment**

Next Meeting: 9:30 AM, Friday, August 15, 2008.

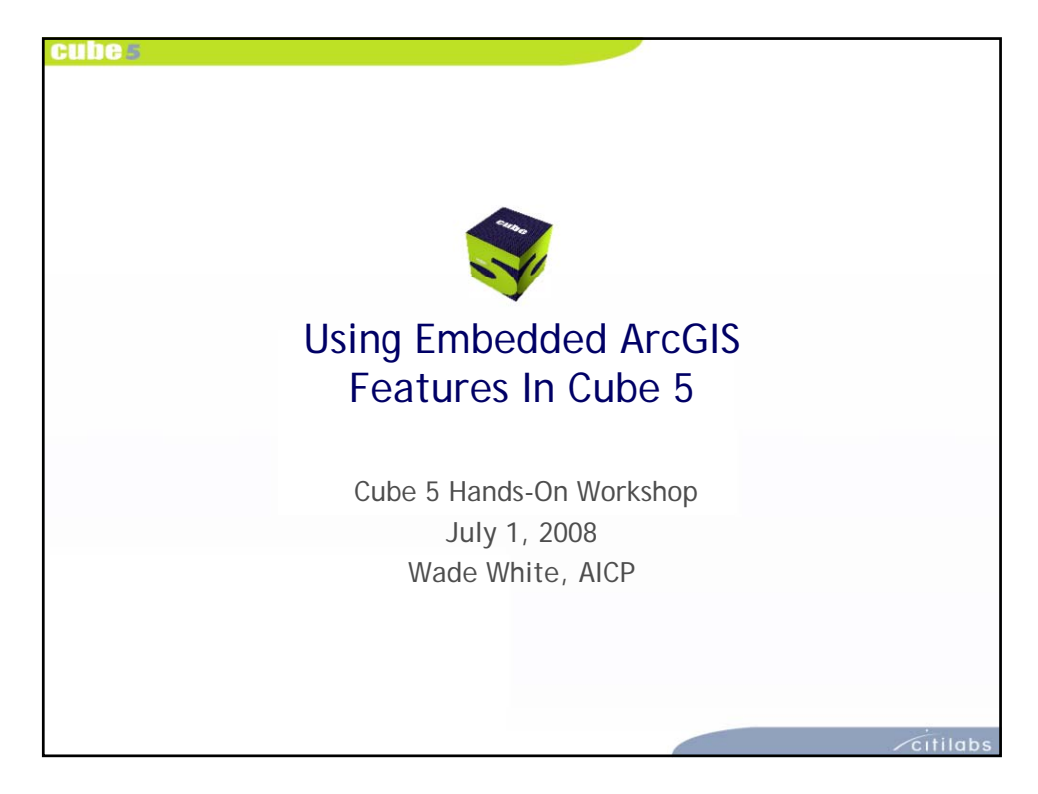

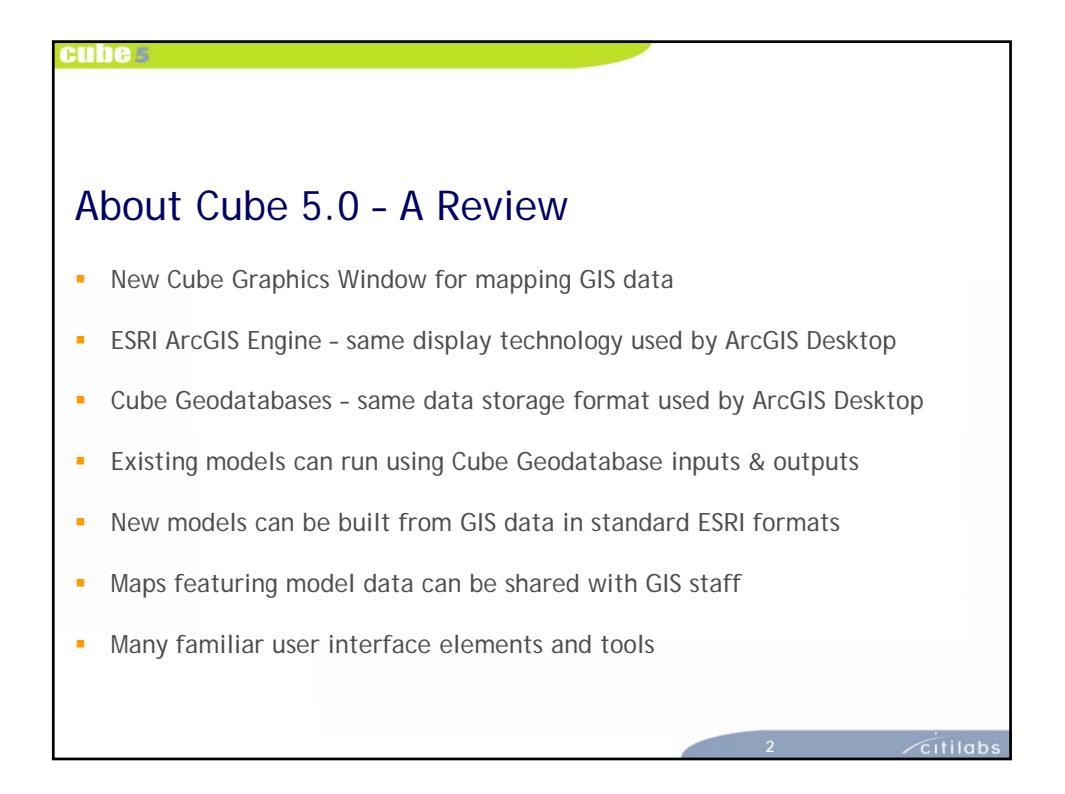

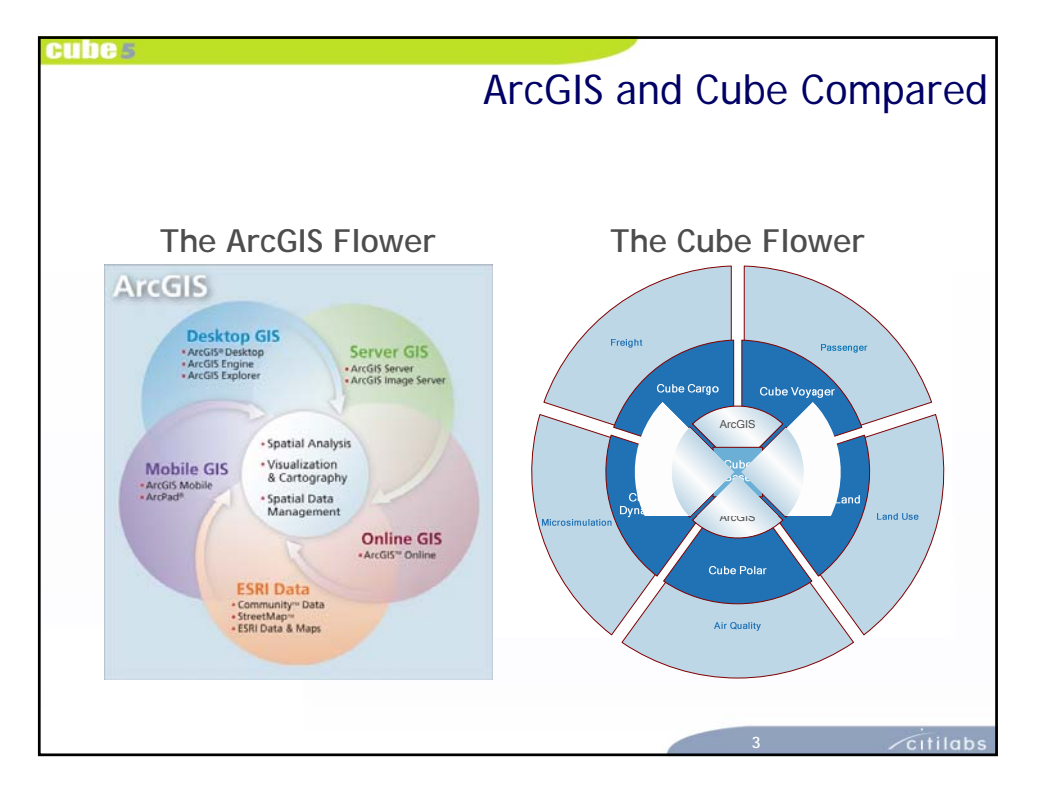

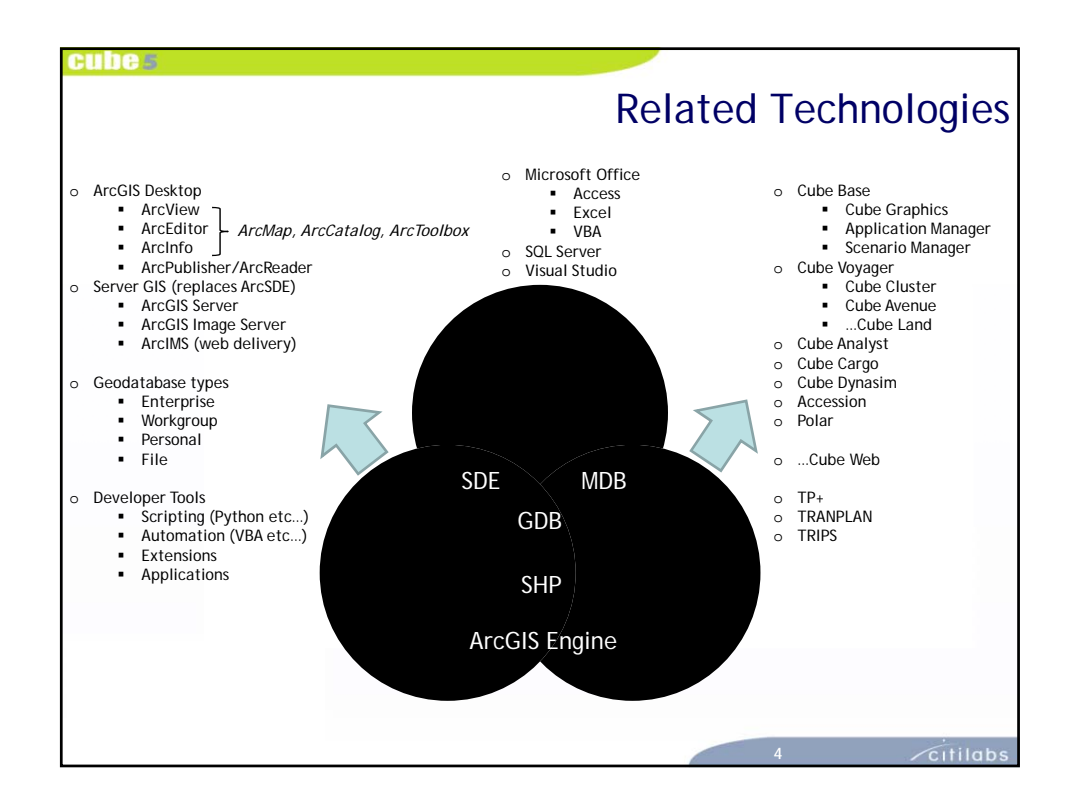

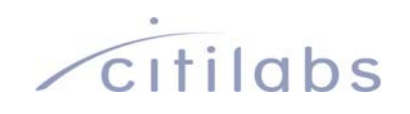

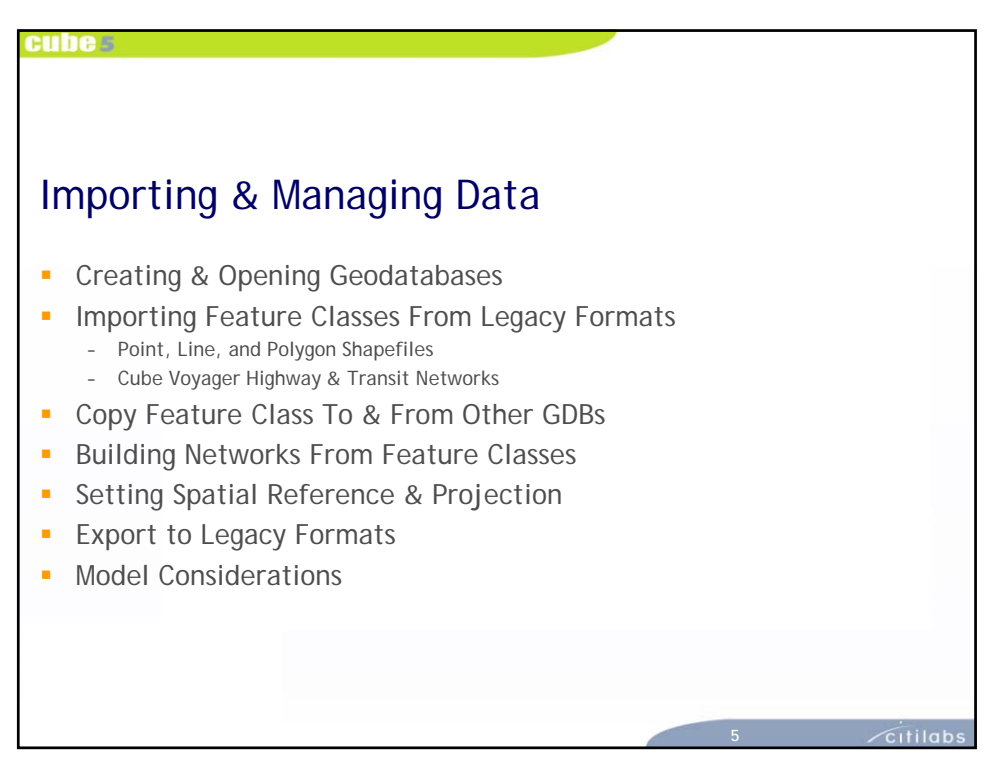

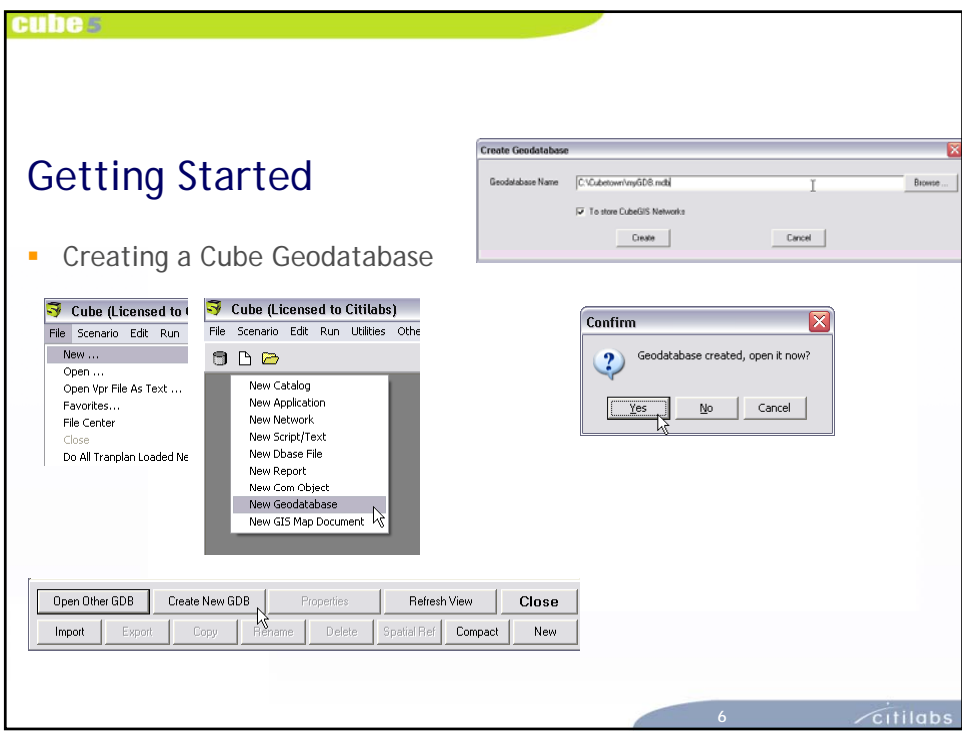

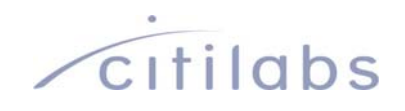

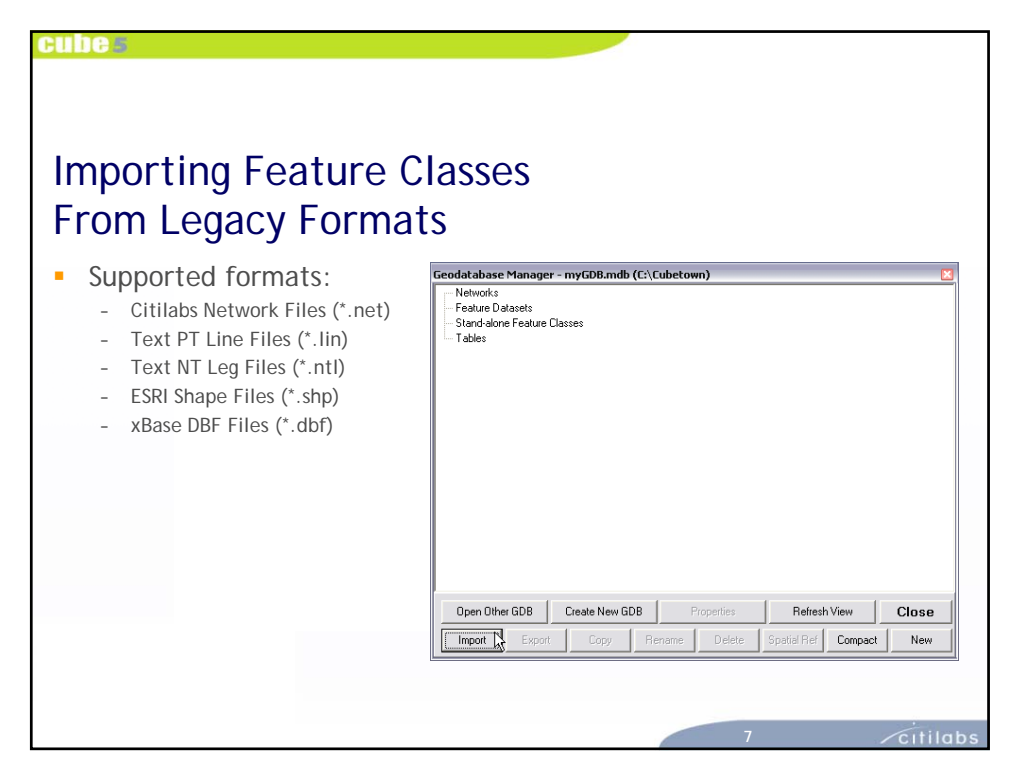

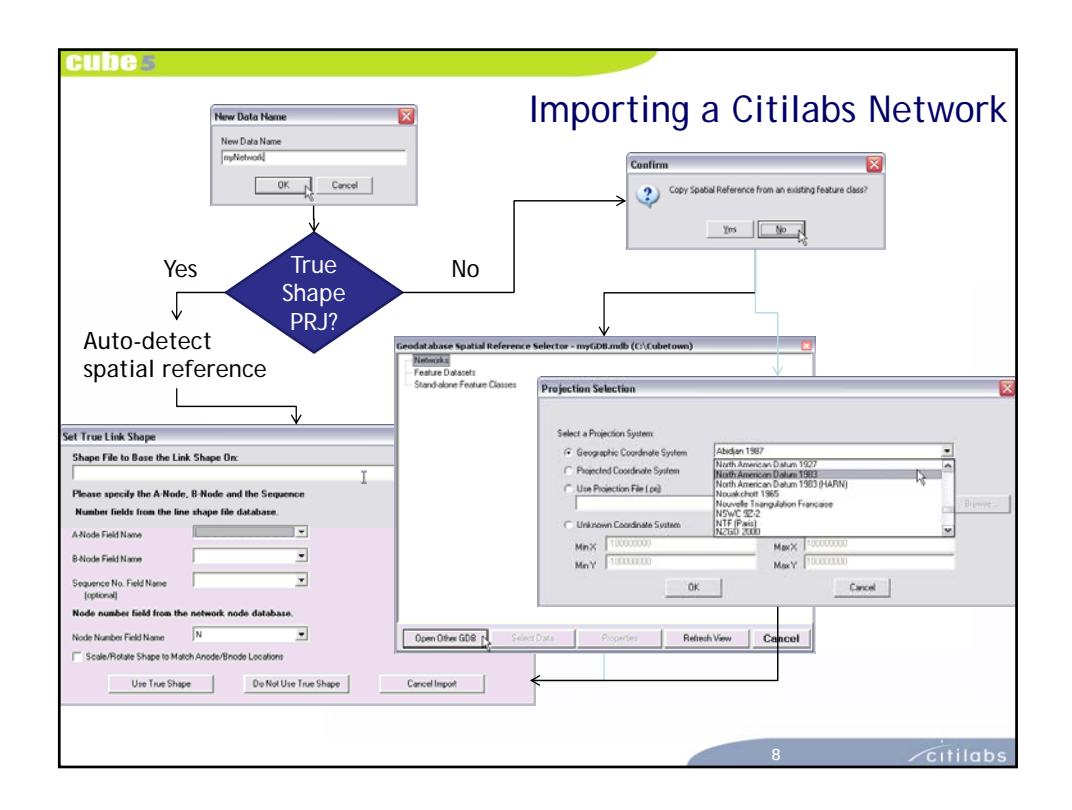

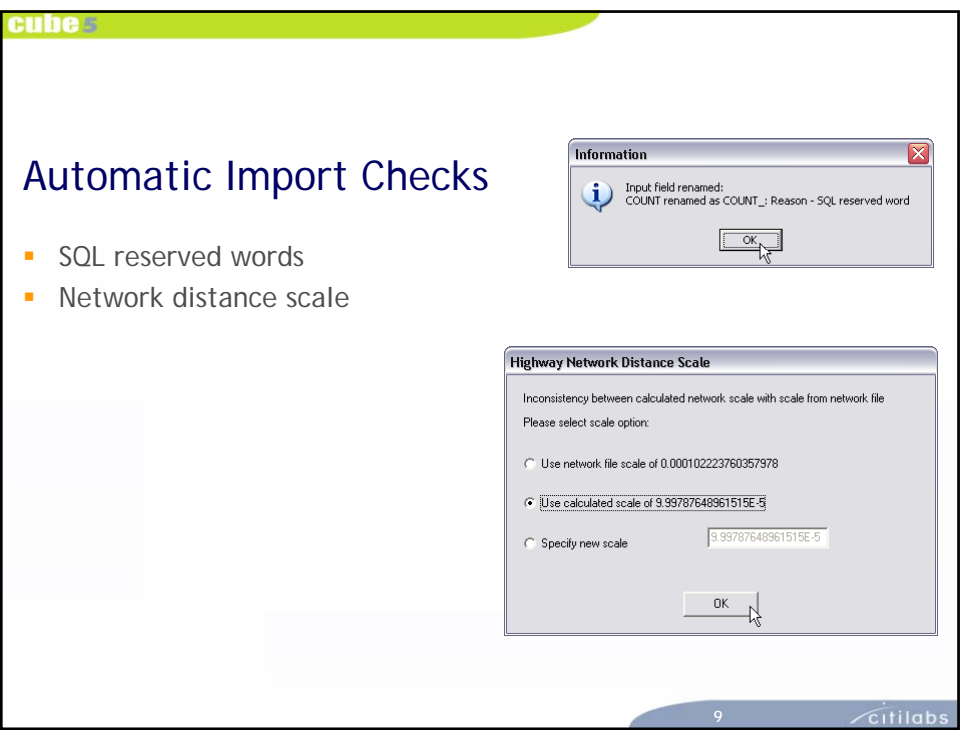

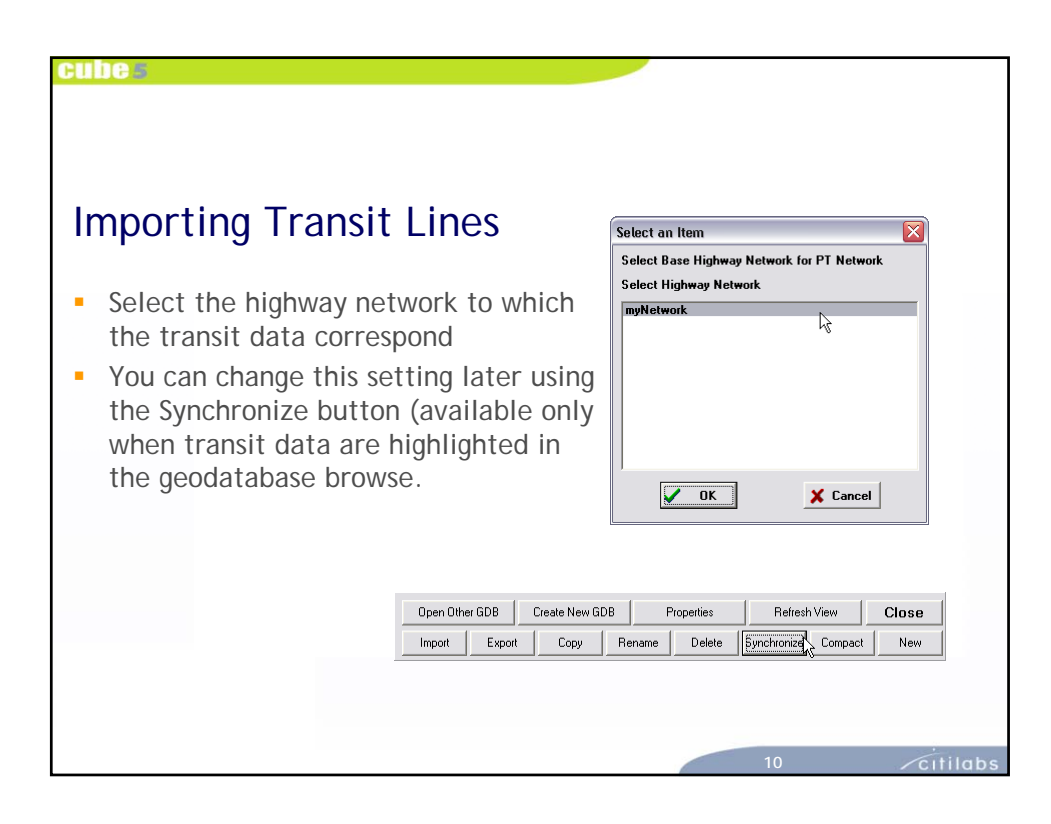

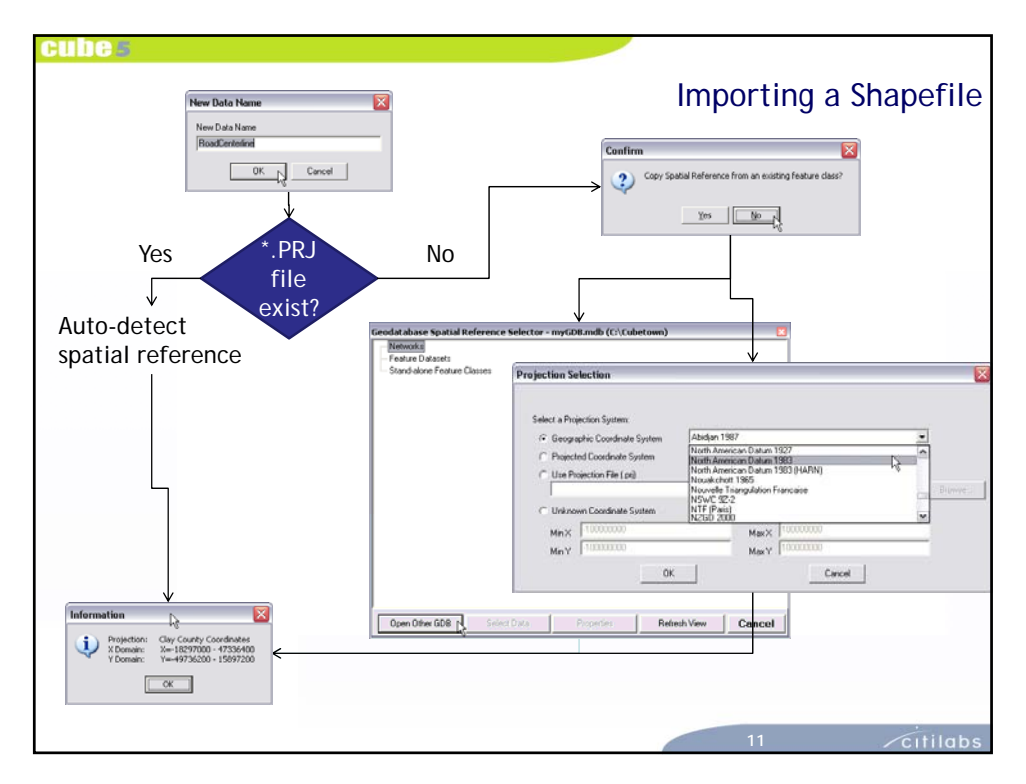

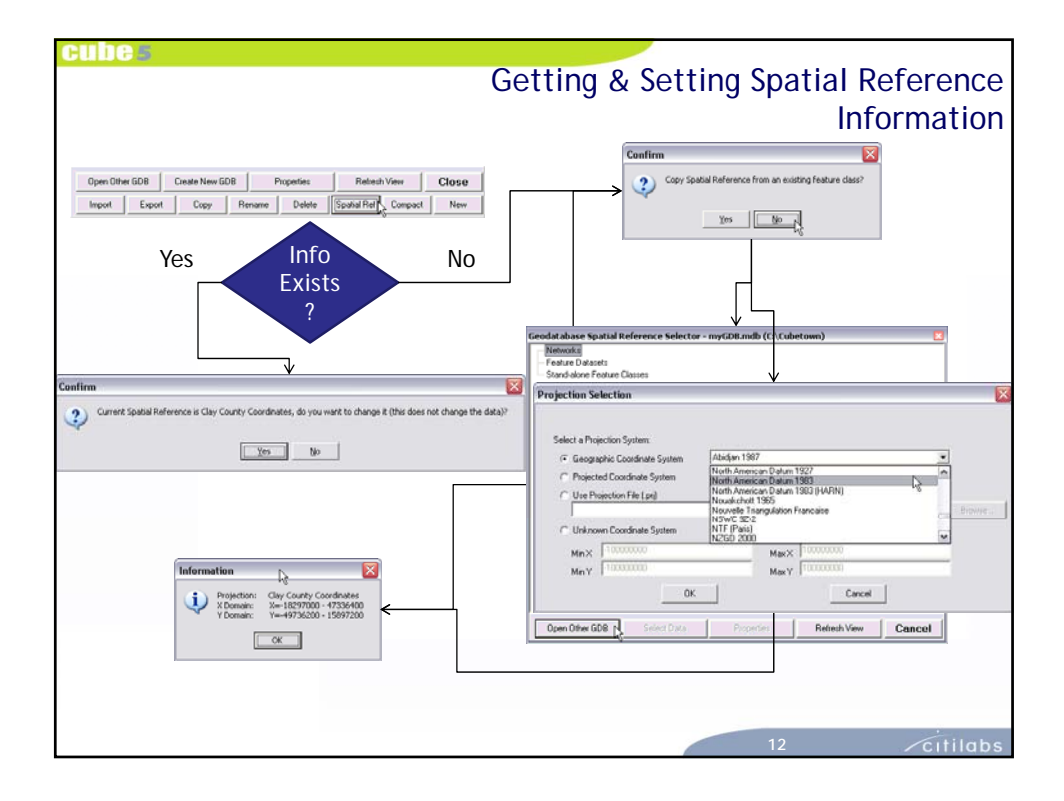

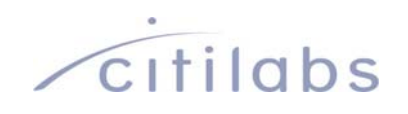

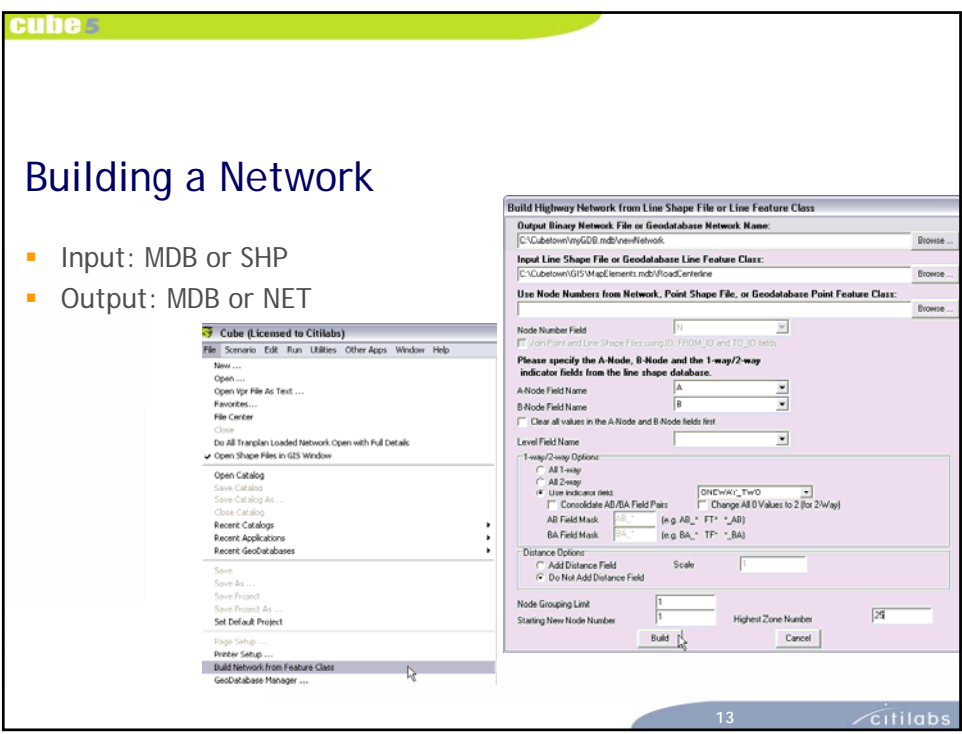

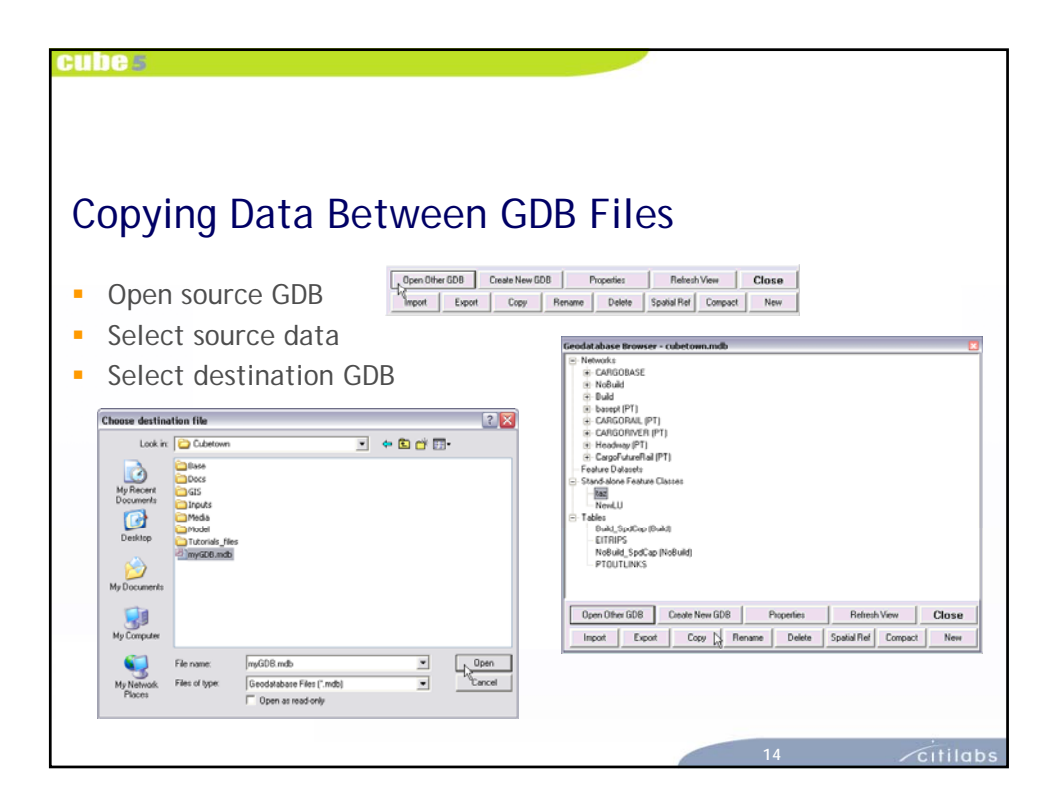

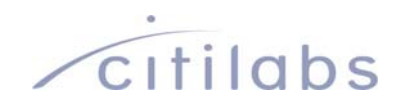

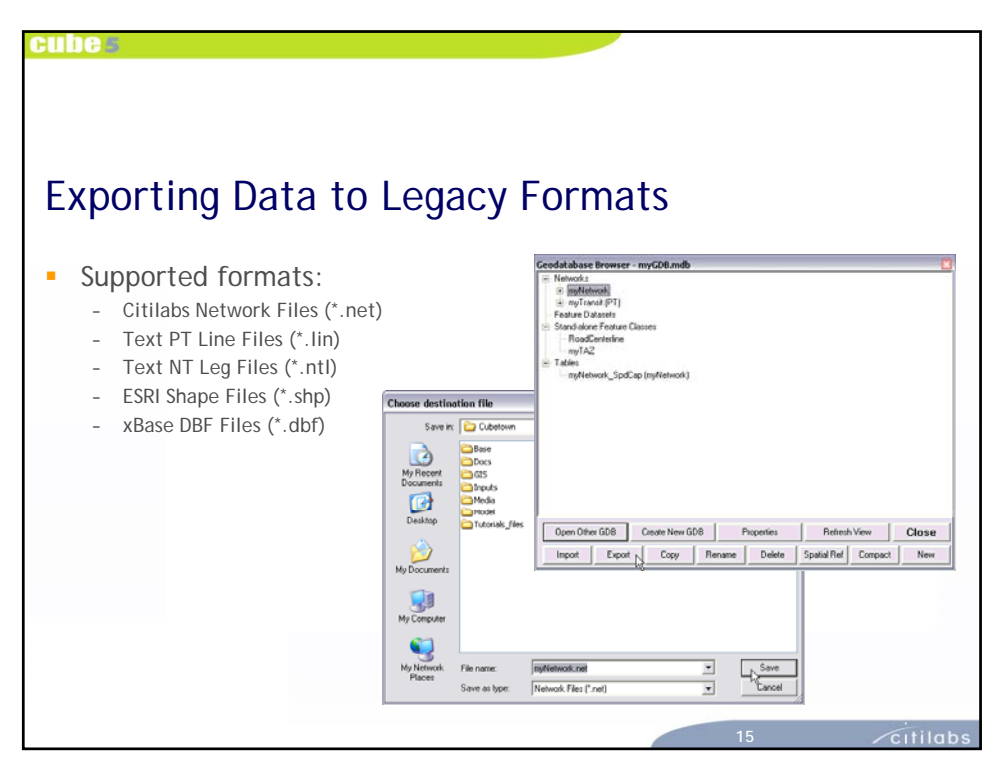

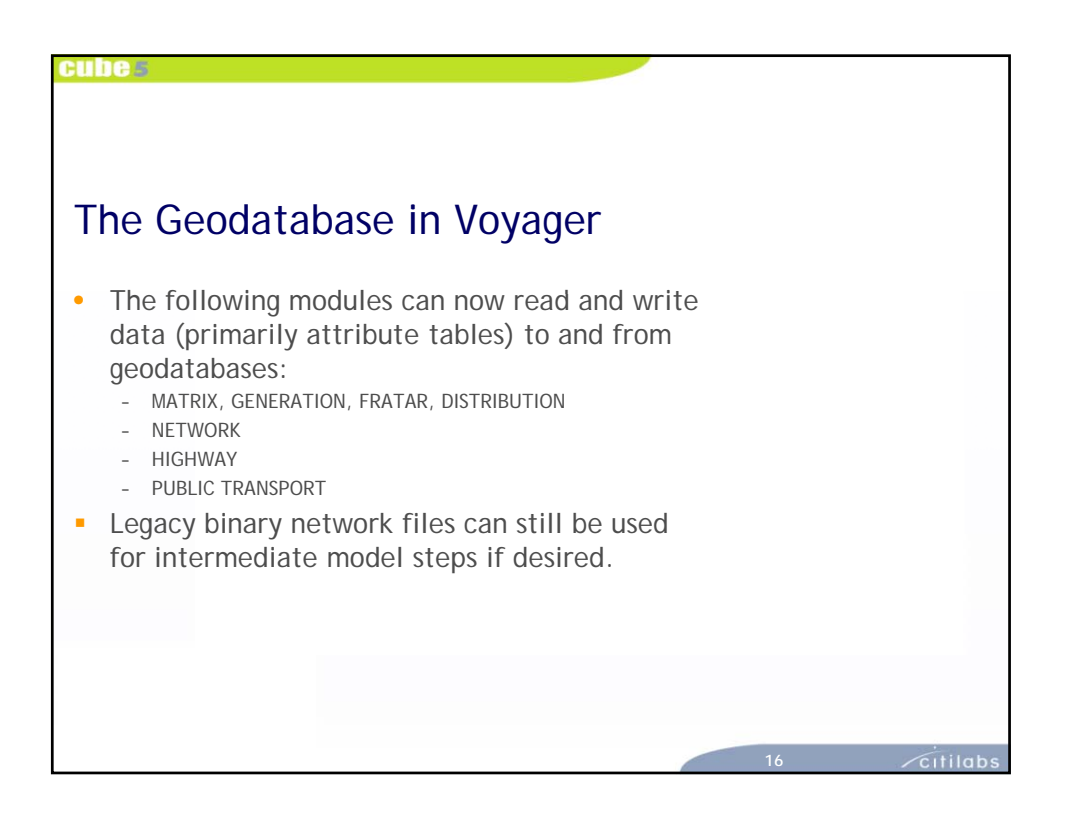

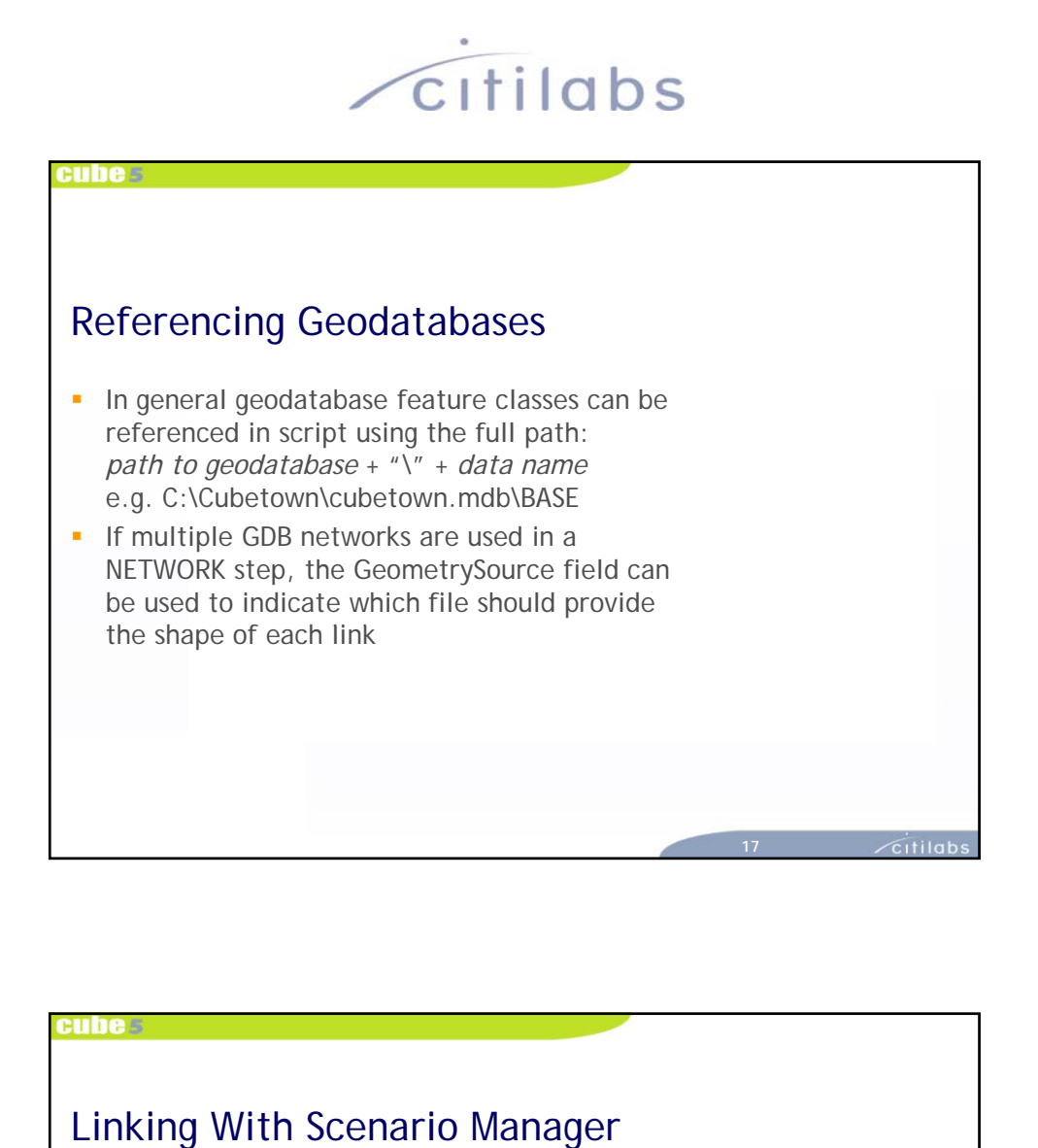

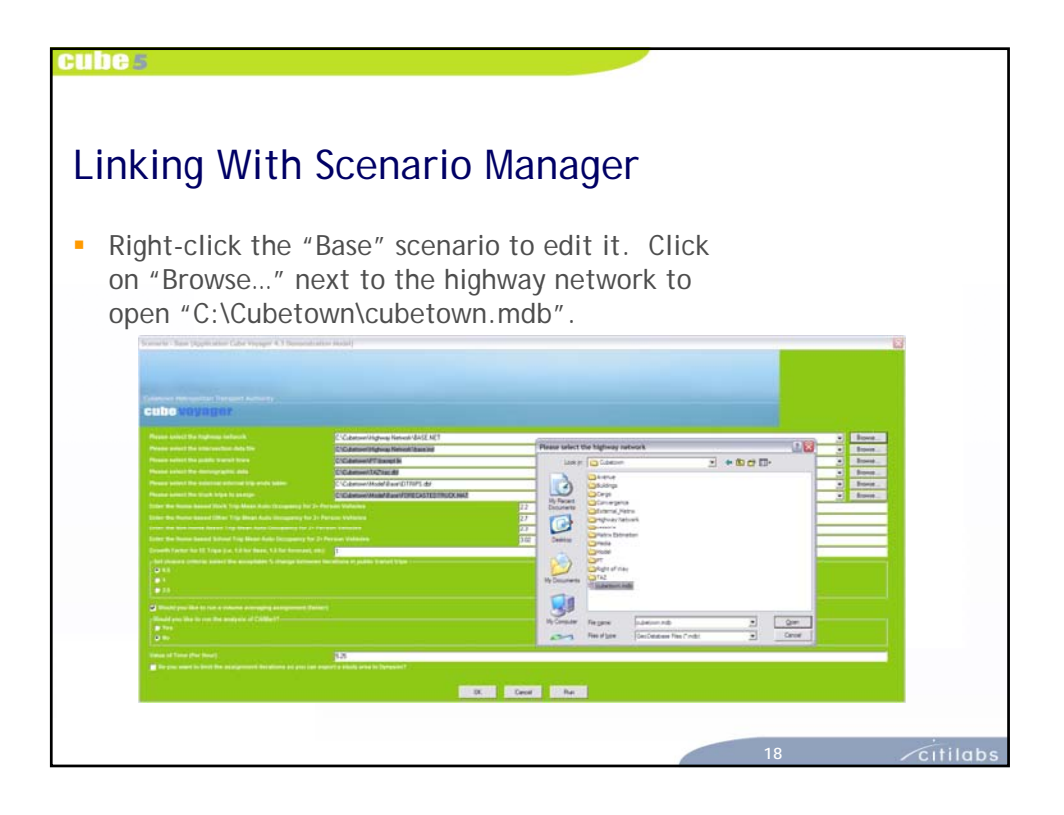

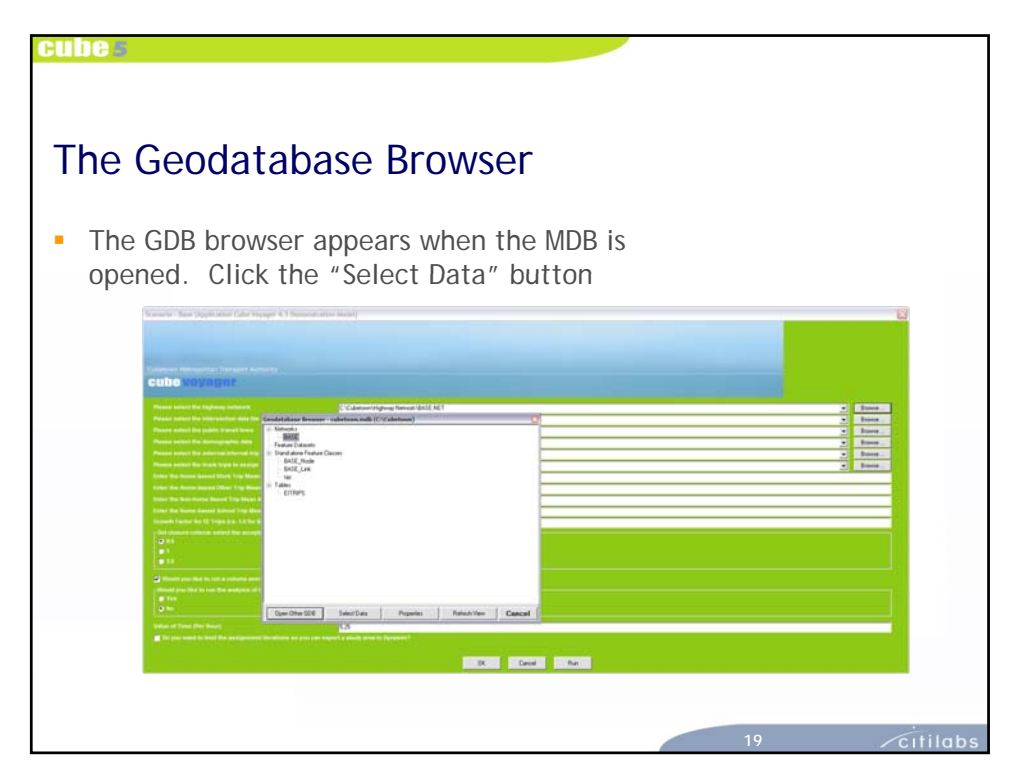

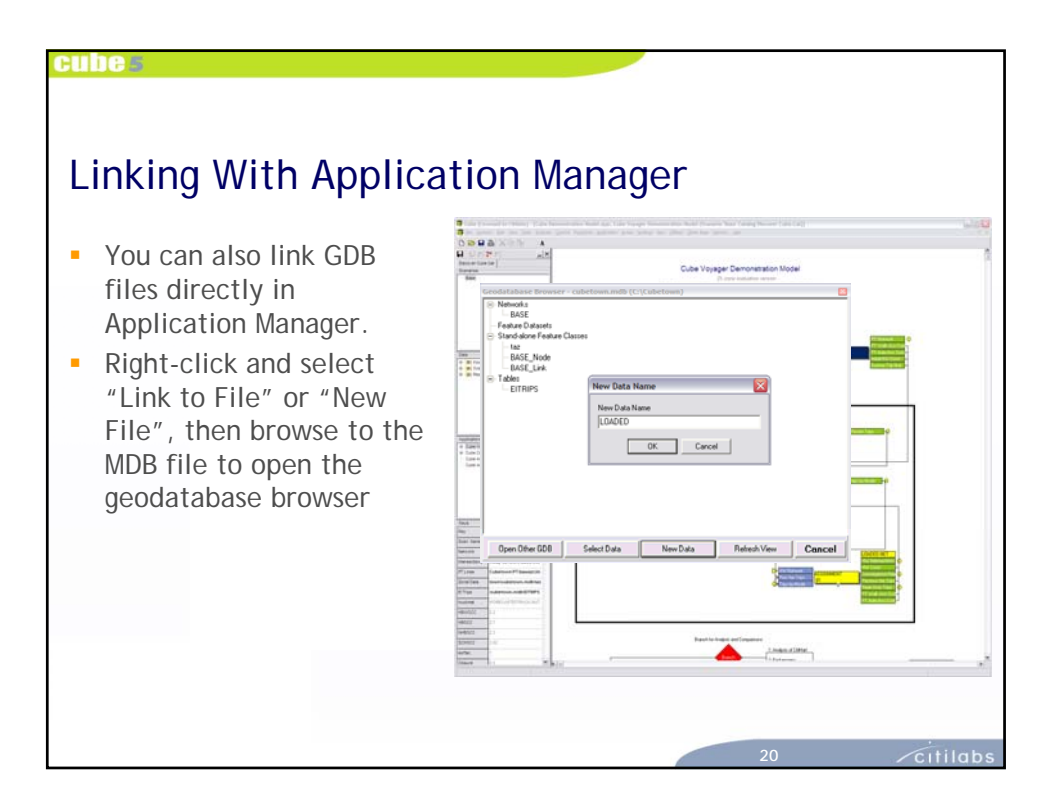

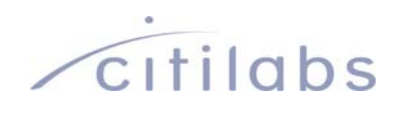

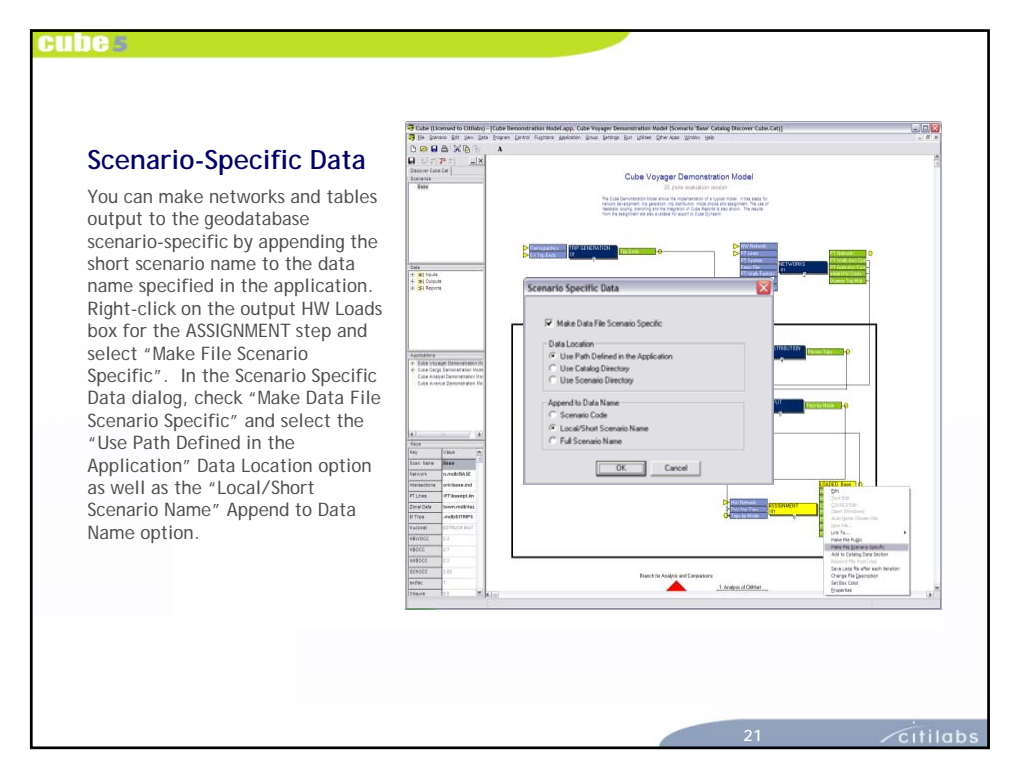

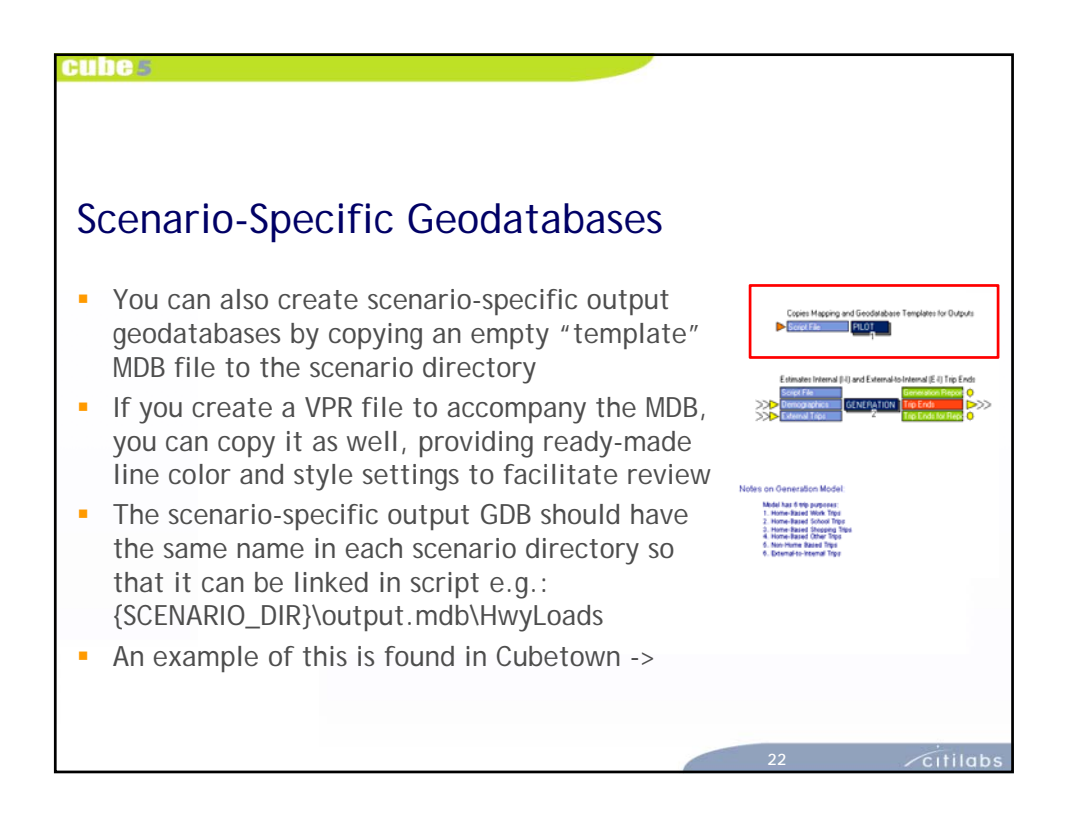

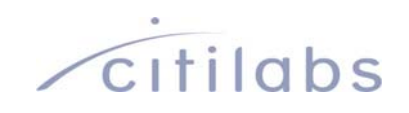

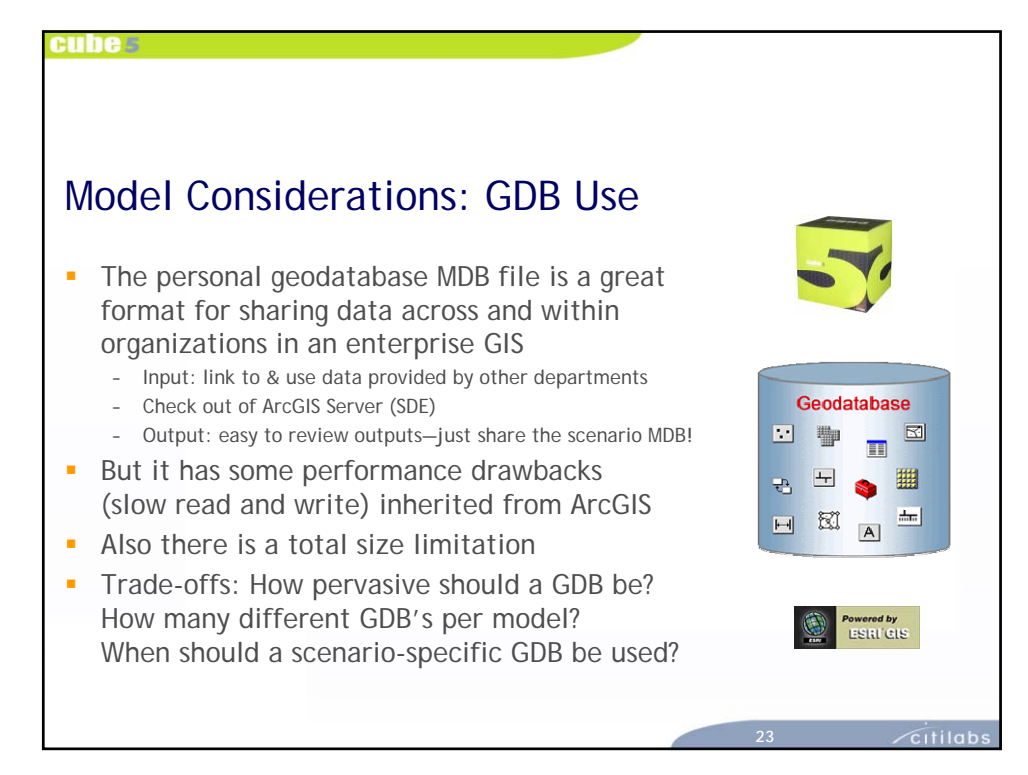

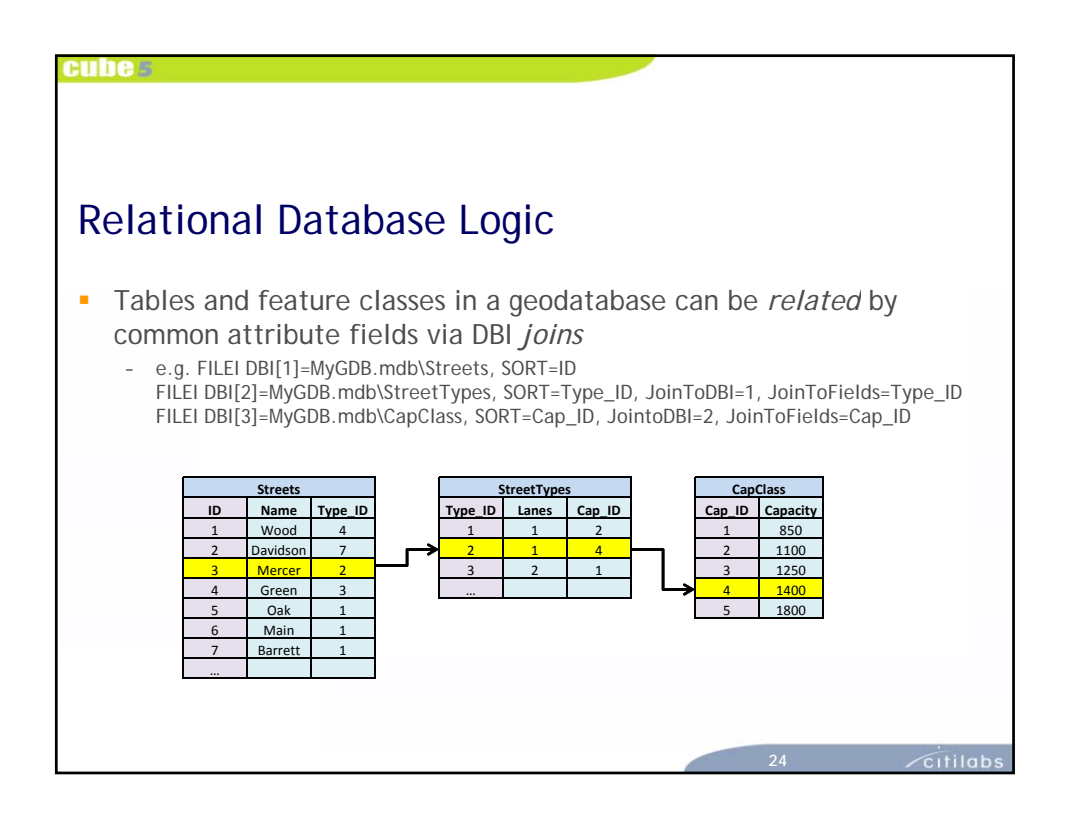

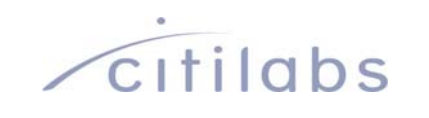

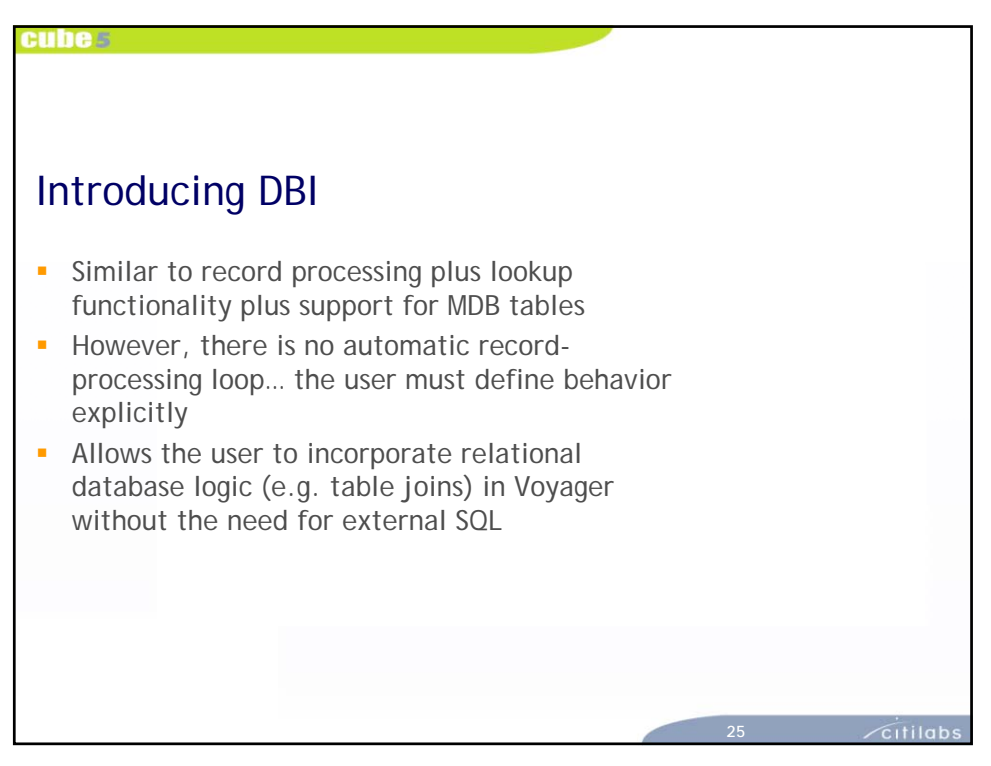

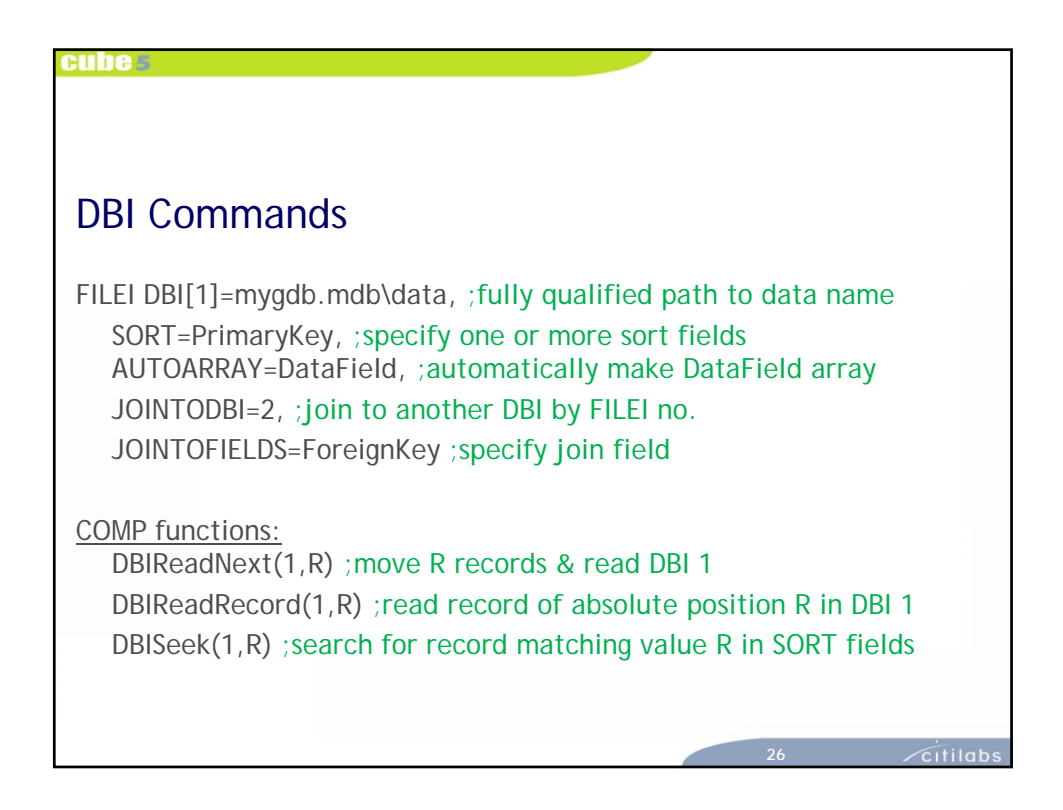

# *c*itilabs

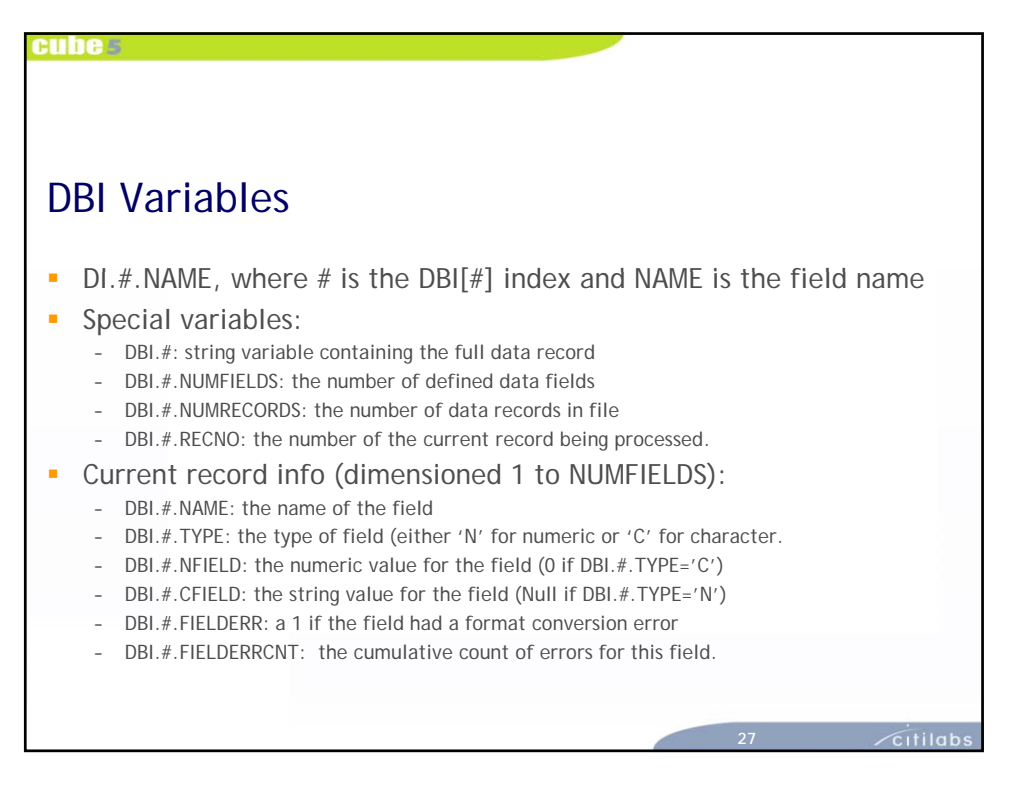

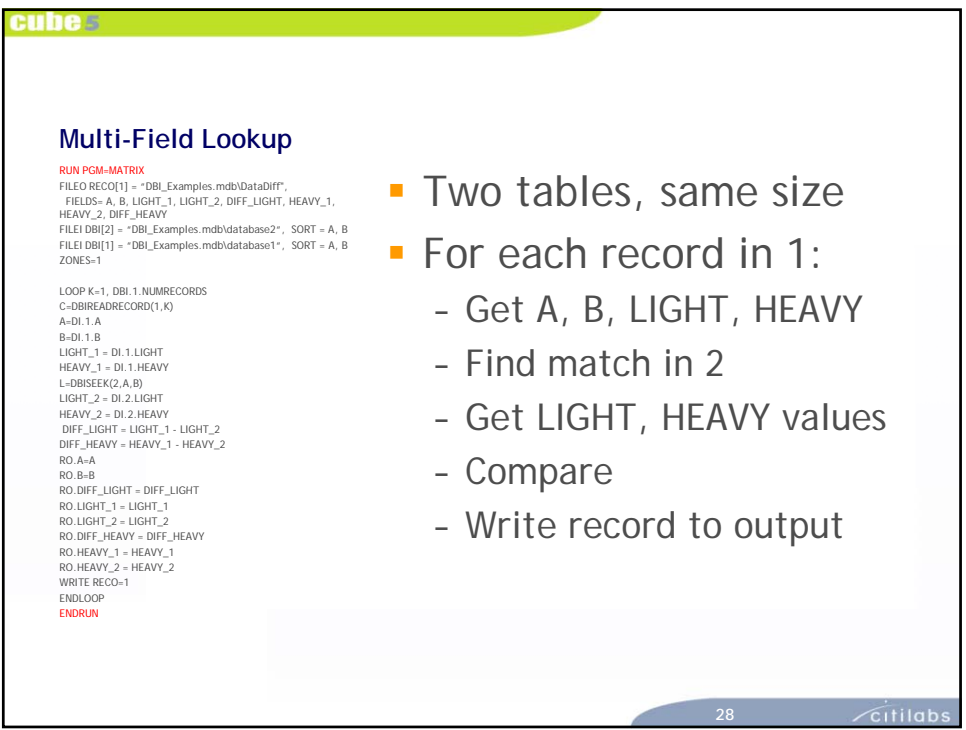

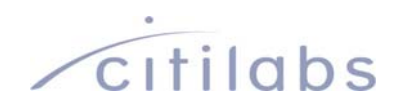

enhes

#### **Join Example**

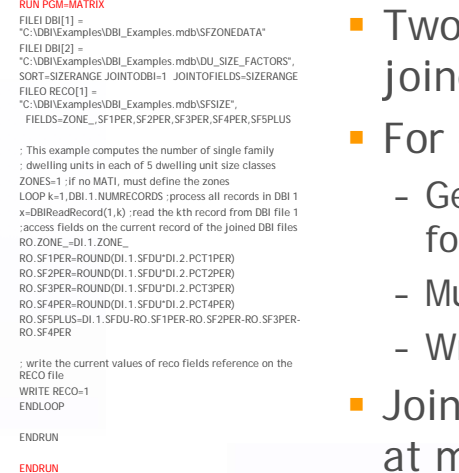

- Two tables, same size, joined on SIZERANGE
- **For each record in 1:** 
	- Get DBI 2 HH size factor for sizes 1-4
	- Multiply by SF DU & get 5
	- Write record to output
- **Join auto-positions DBI 2** at matching field record

**29**

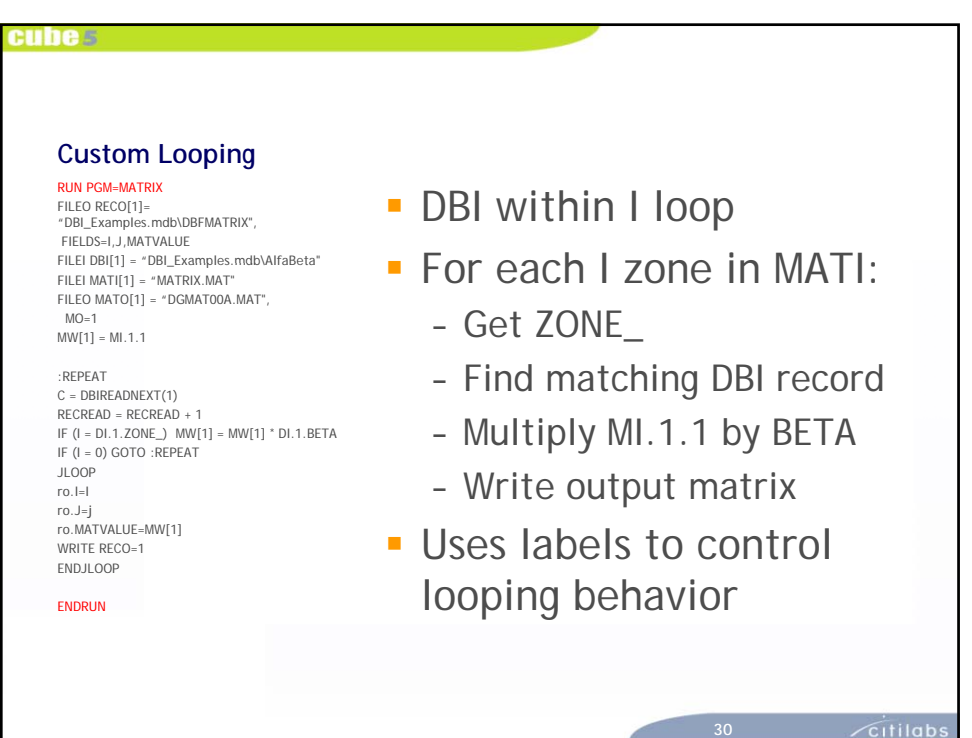

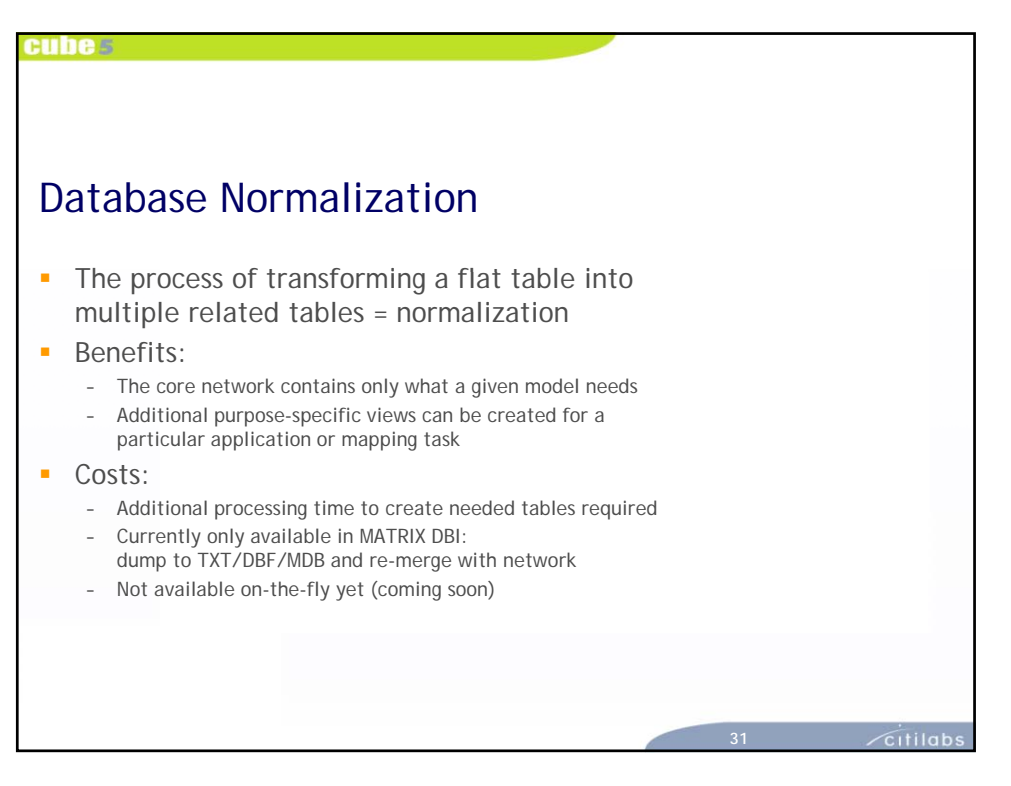

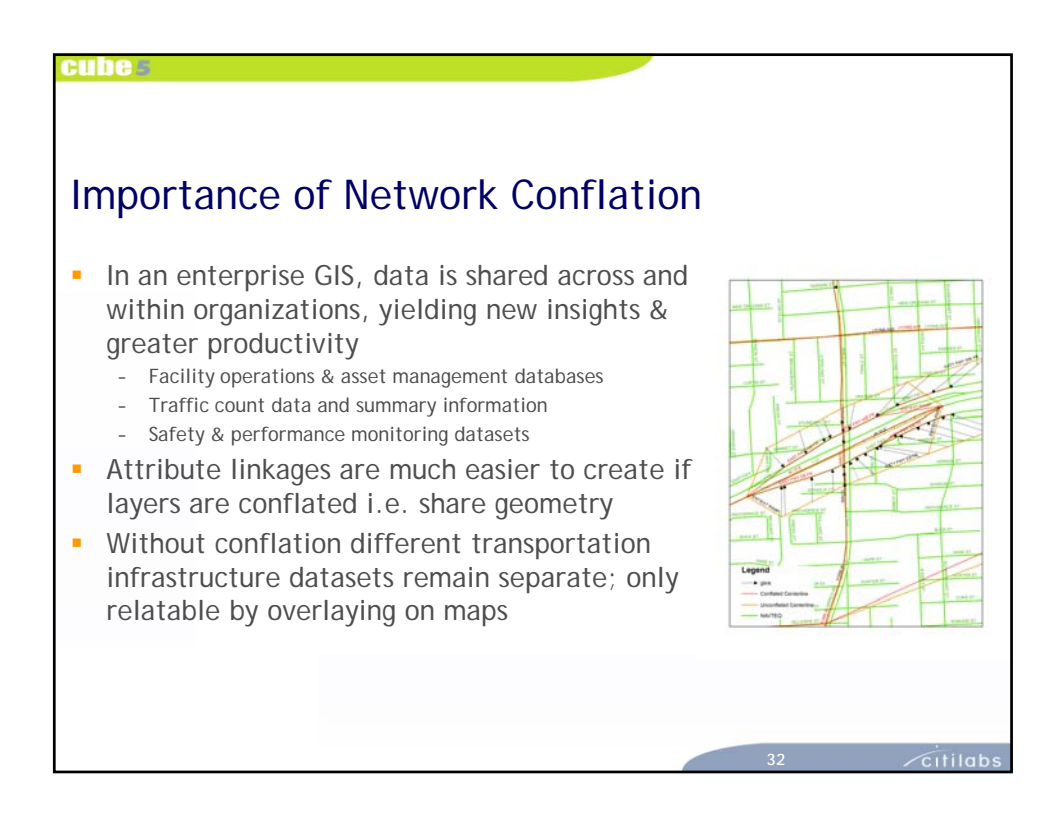

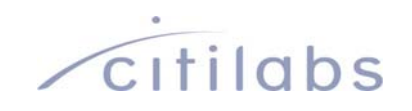

#### Options for Network Conflation

euhe

- **Option 1: Use Cube GIS Tools to snap nodes** and generate true shape equivalencies, then import to a geodatabase for maintenance
- Option 2: Import to geodatabase and edit shape vertices in the Cube GIS editor window
- **Diam** Option 3: Use ArcGIS Desktop (if available) to edit & conflate data and then import/build network in Cube
- **Option 4: Citilabs & partners offer bundled** data & services to provide a turnkey solution with custom software for maintenance

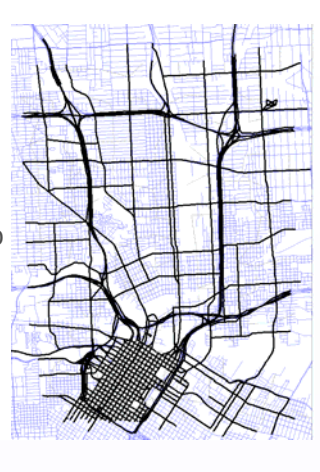

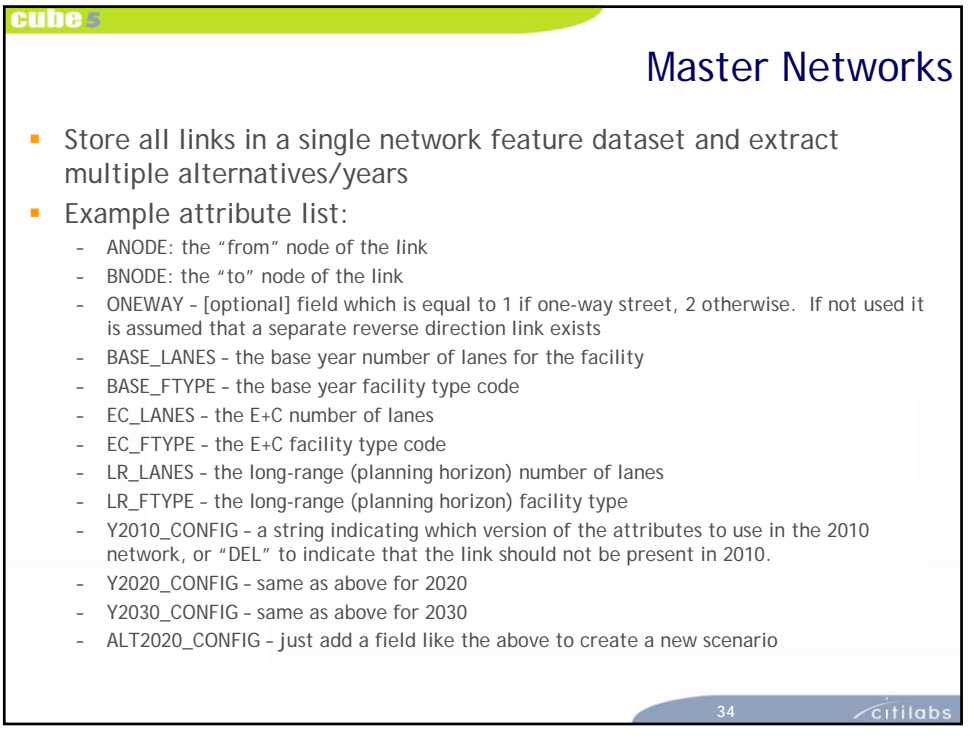

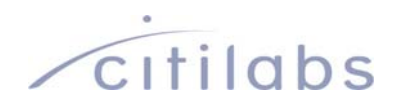

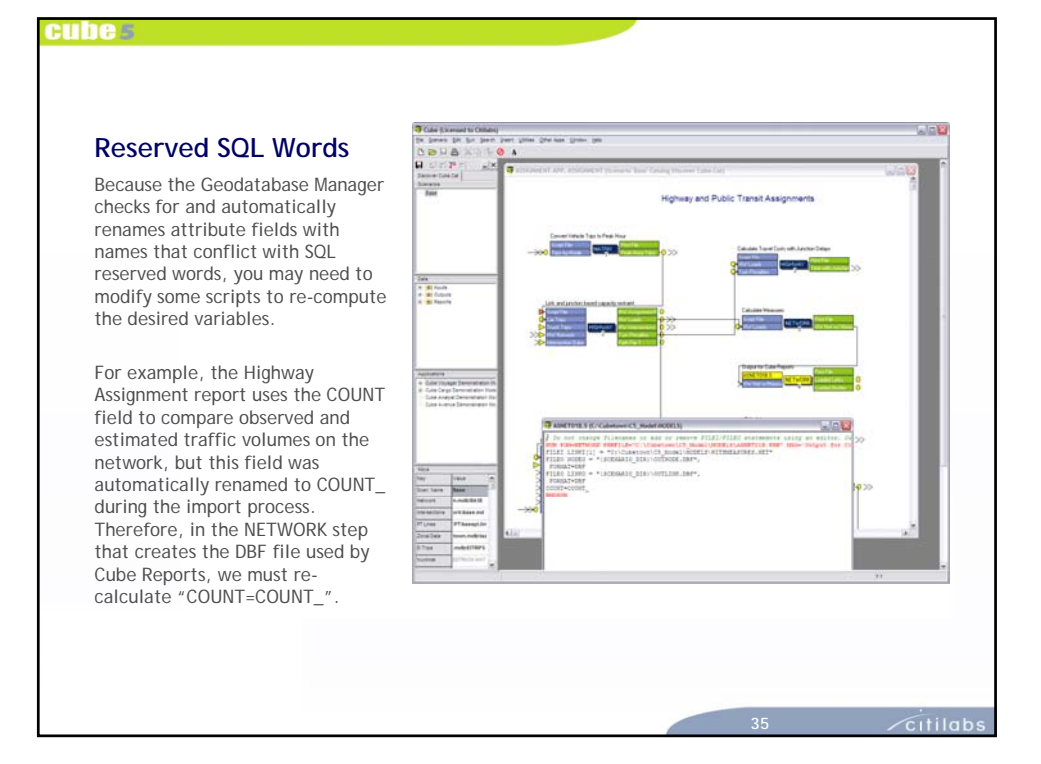

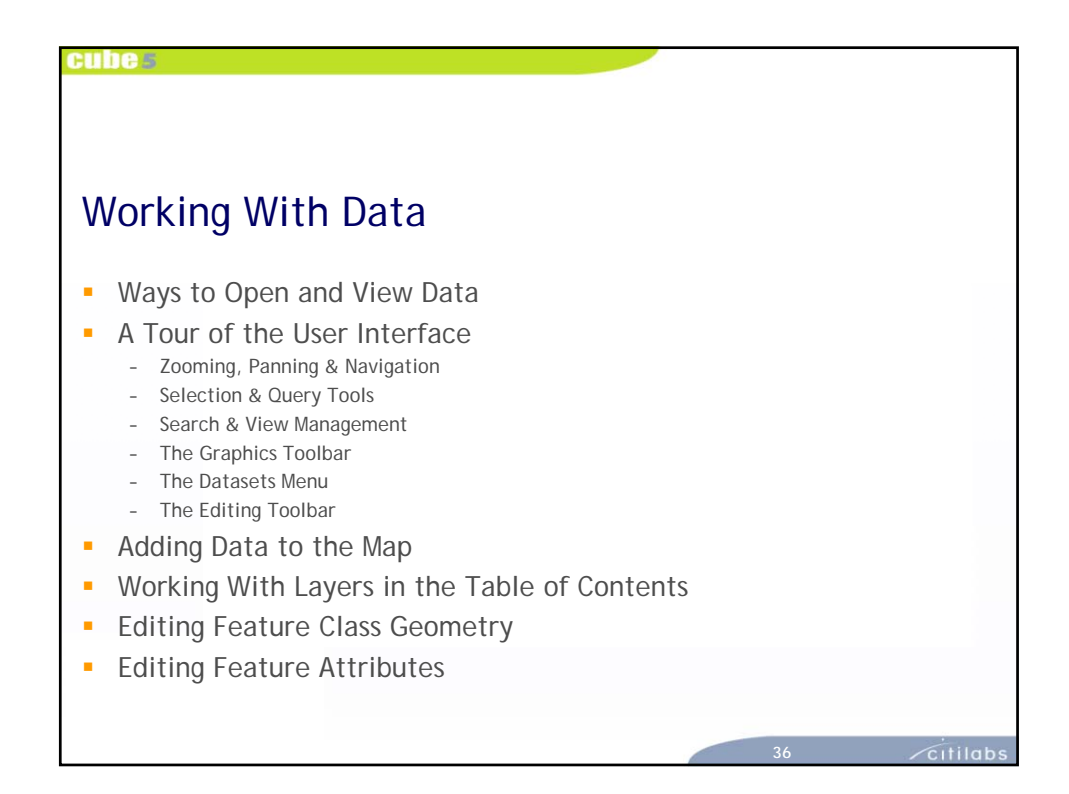

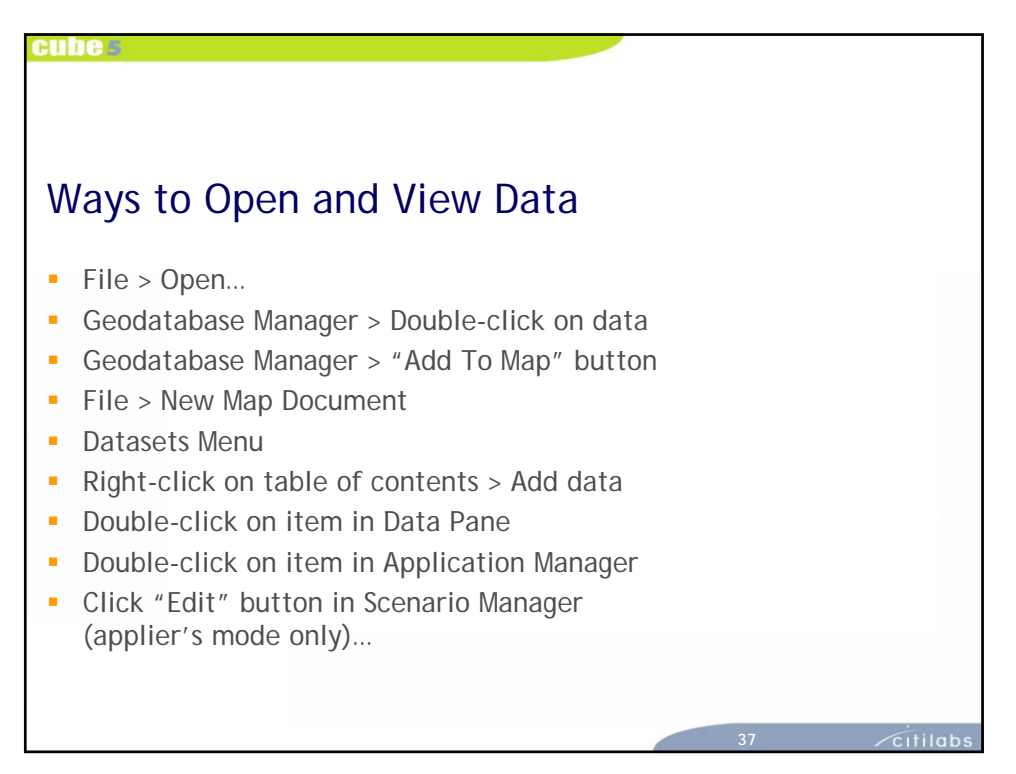

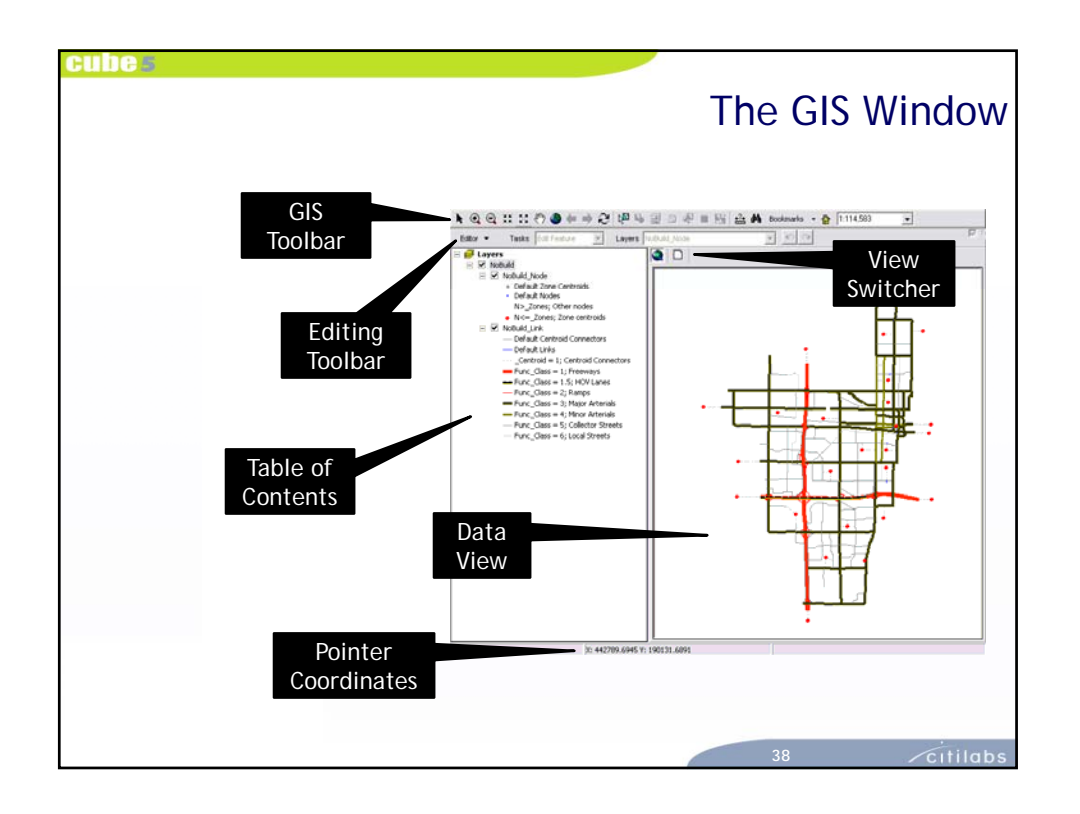

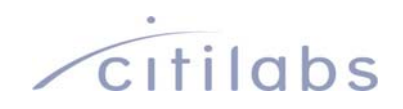

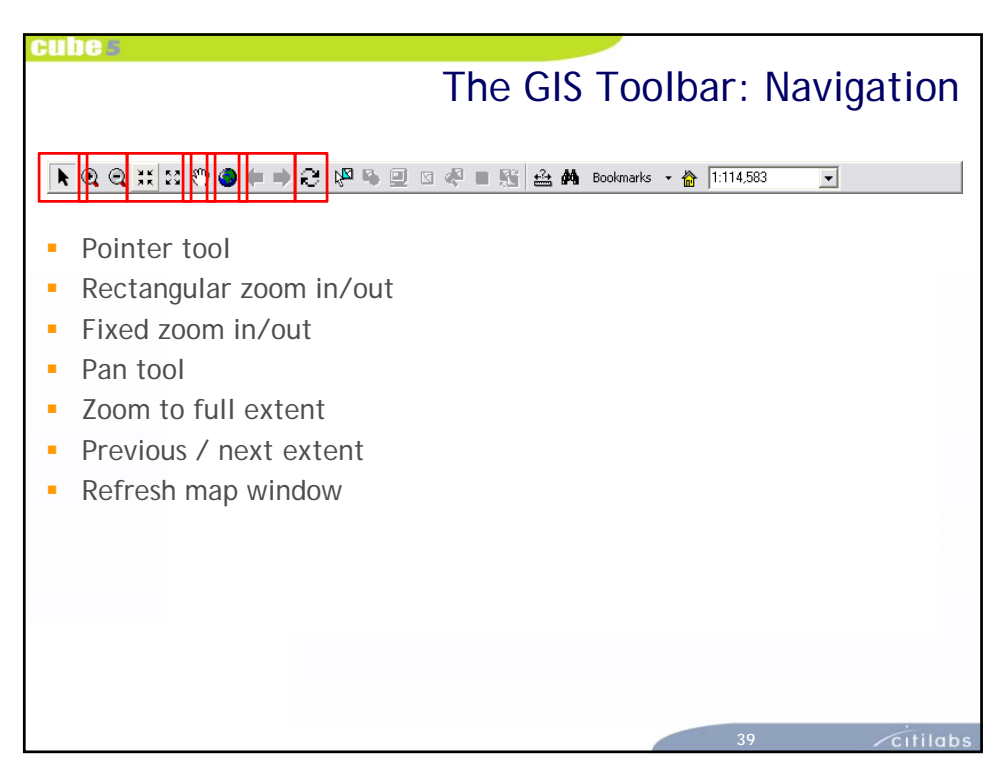

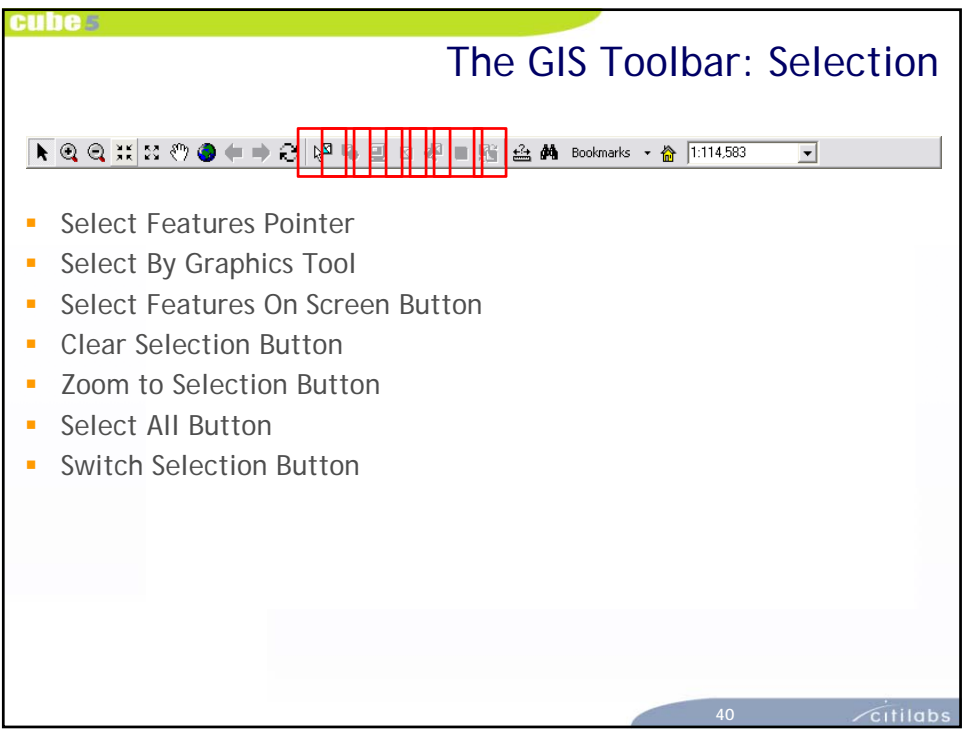

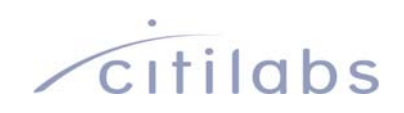

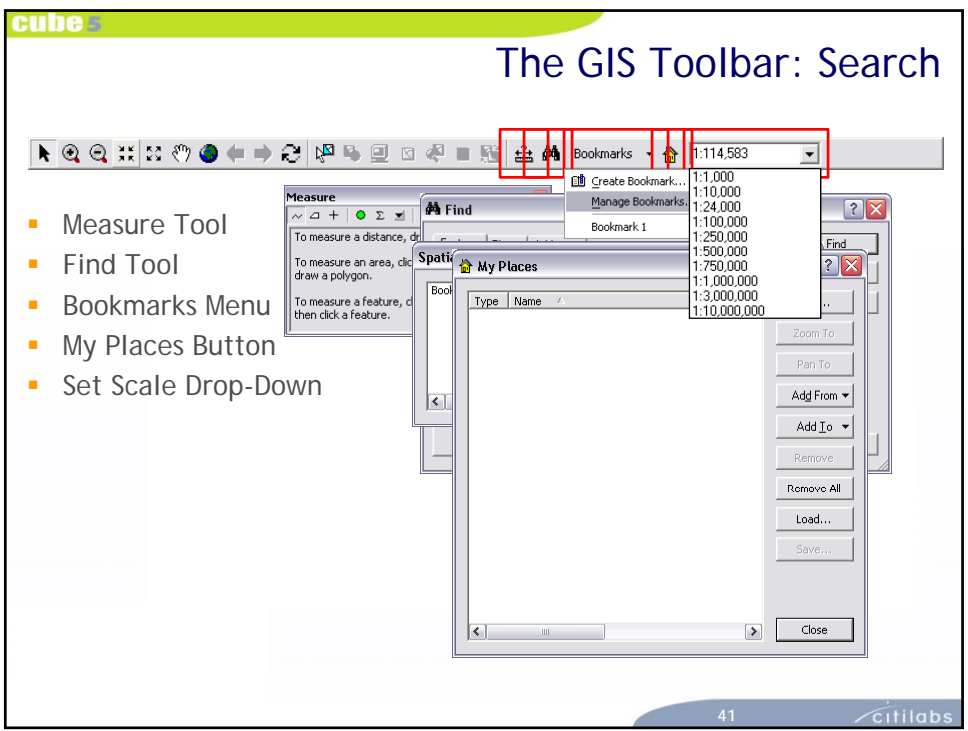

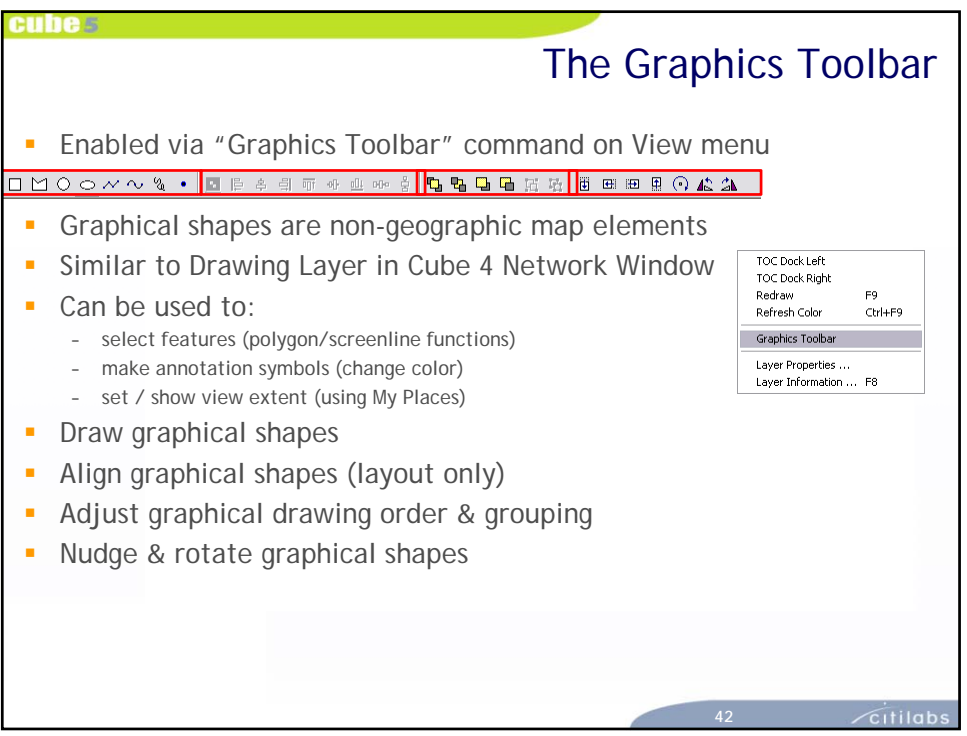

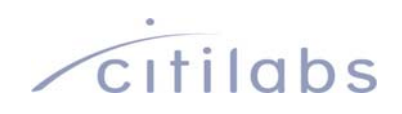

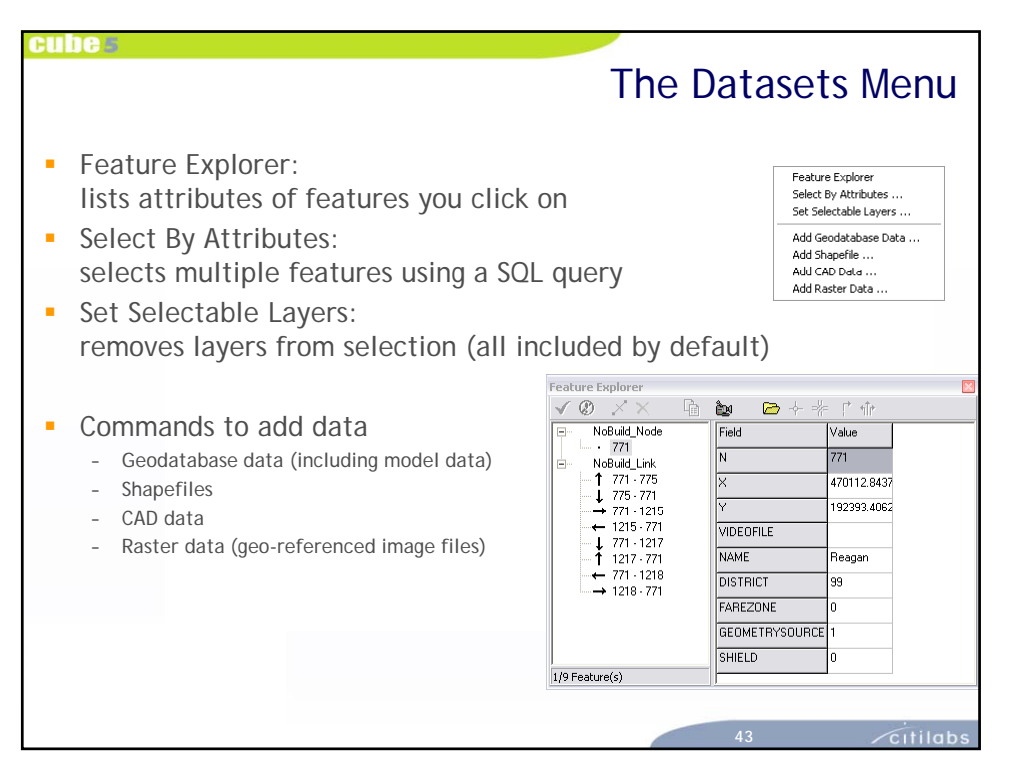

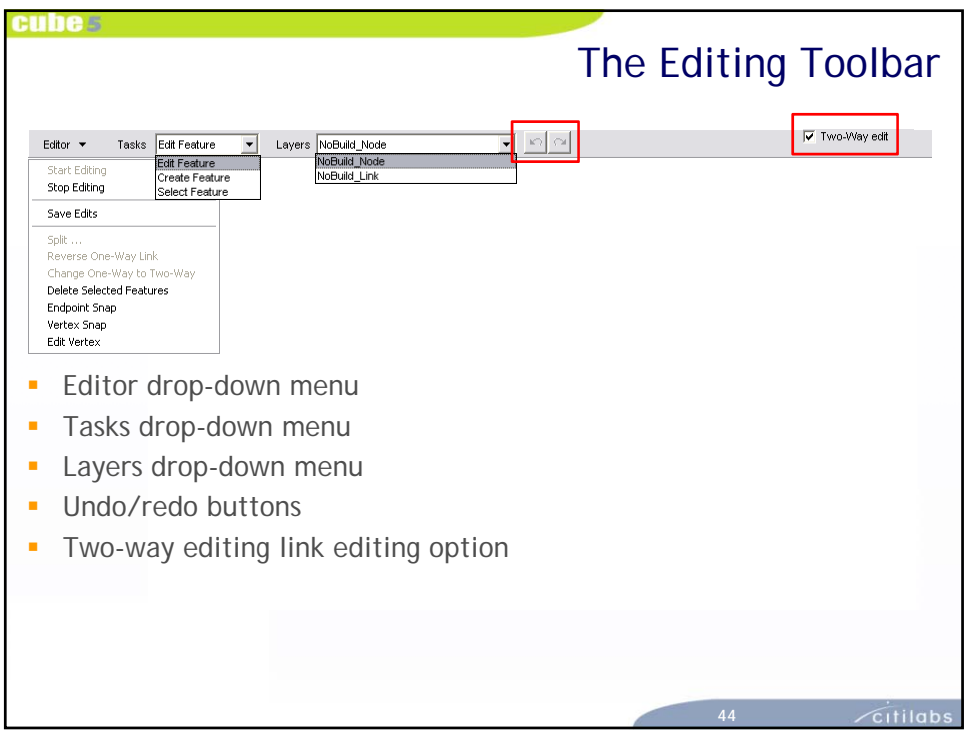

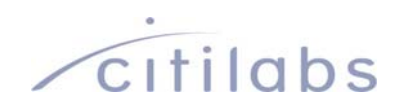

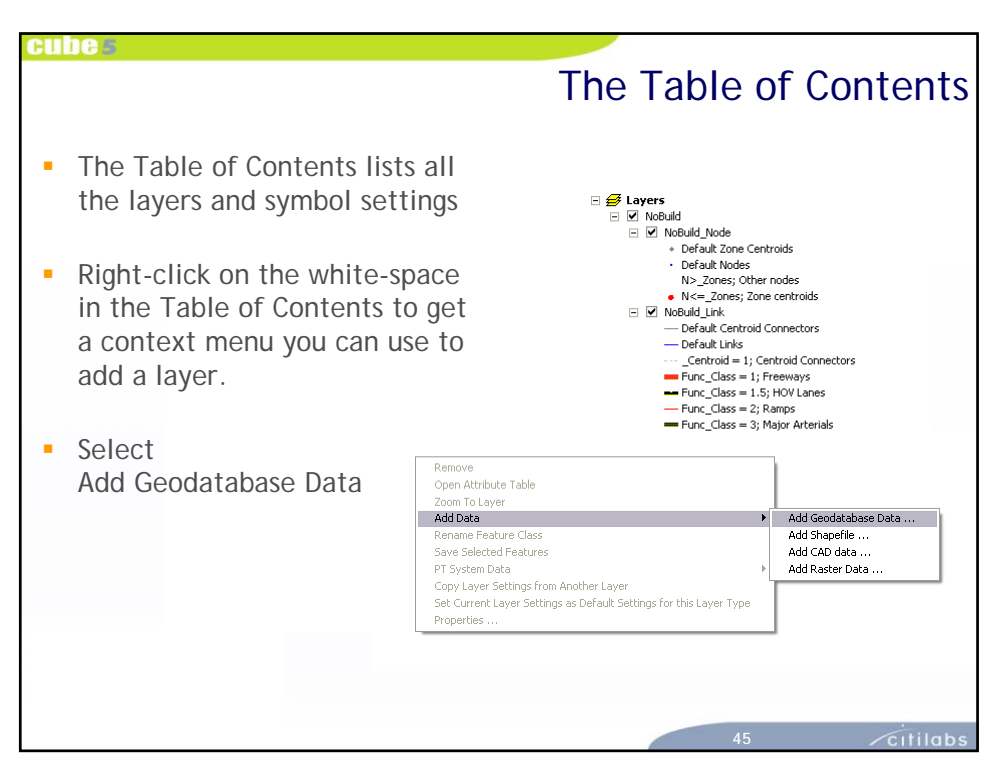

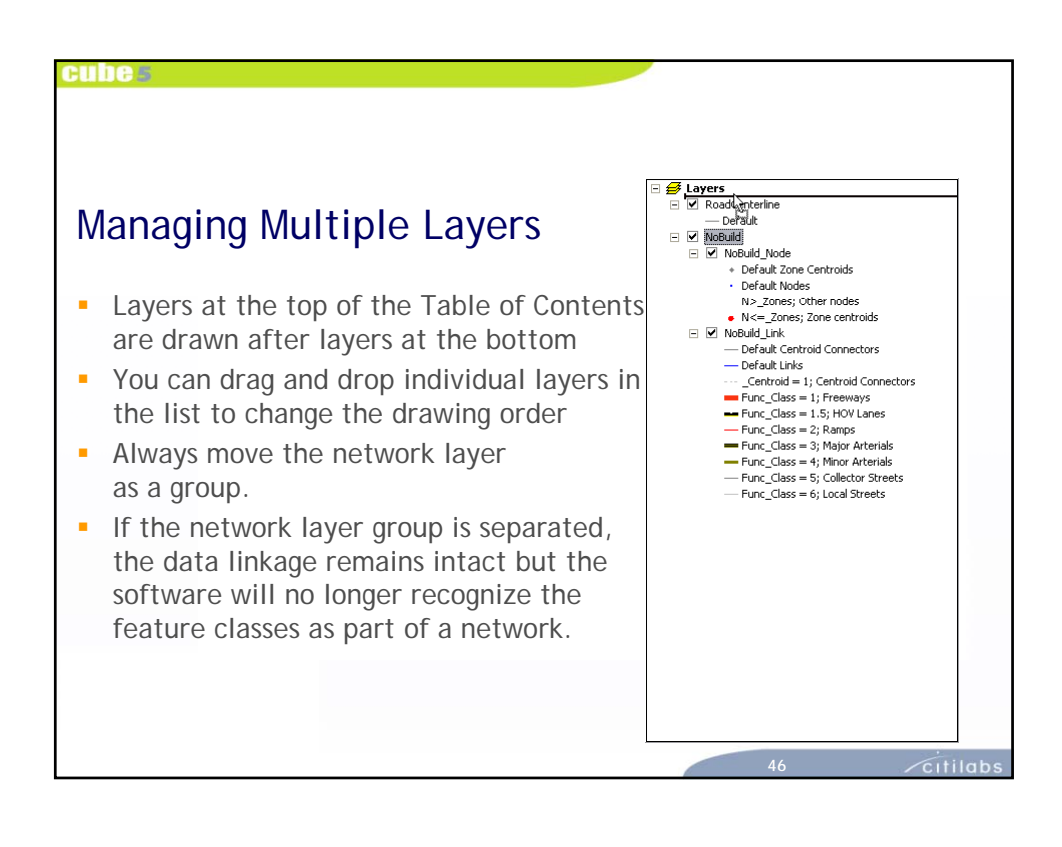

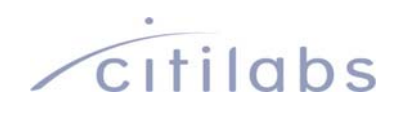

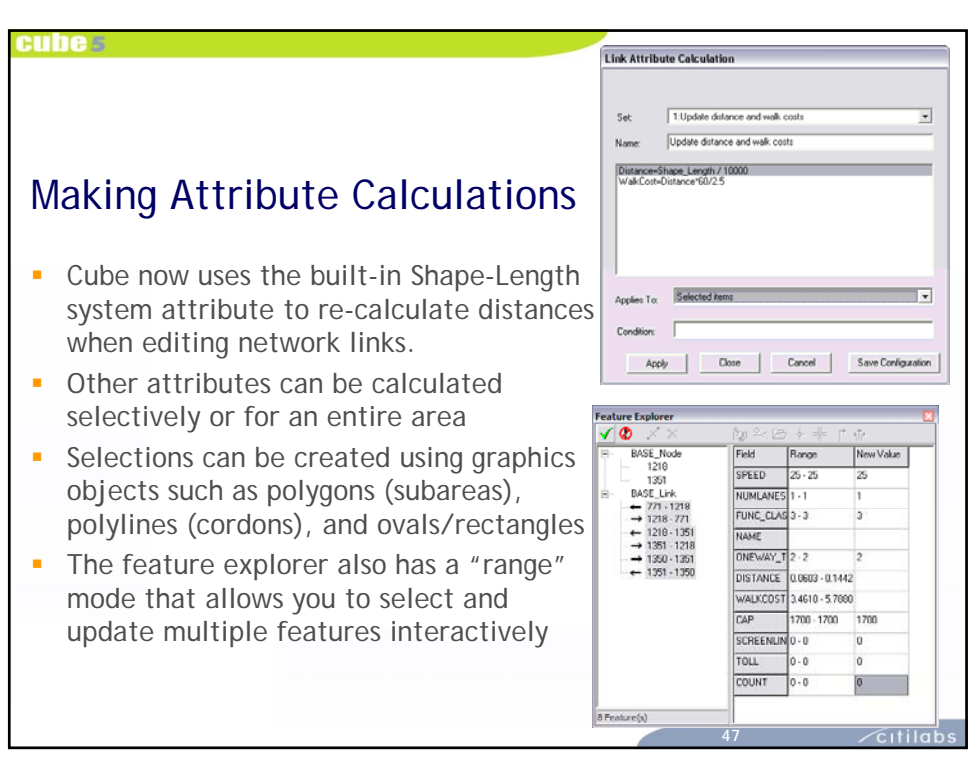

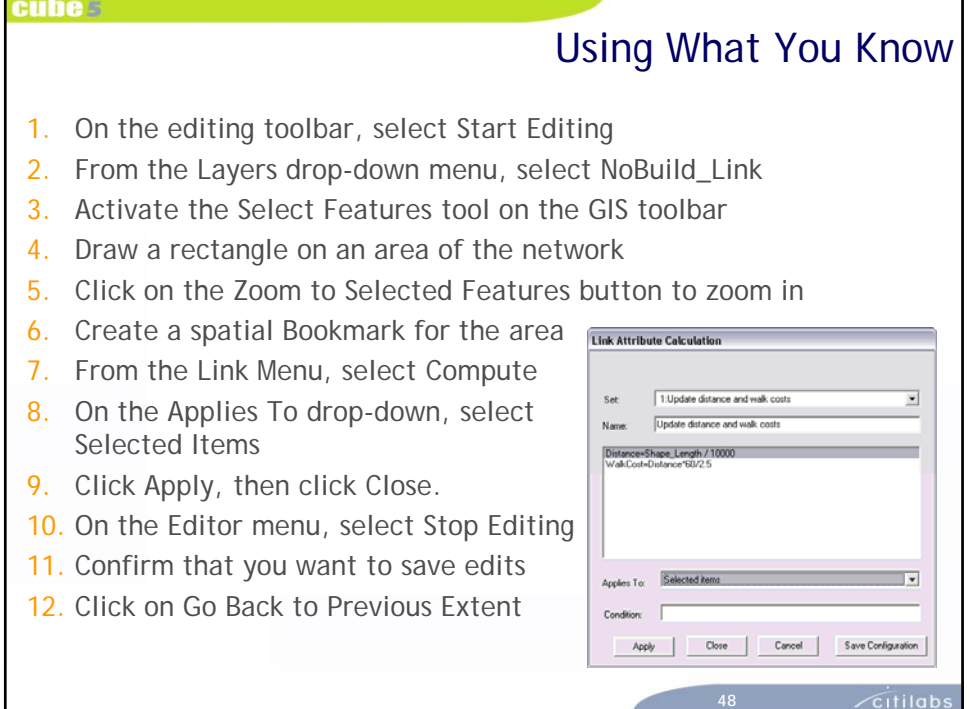

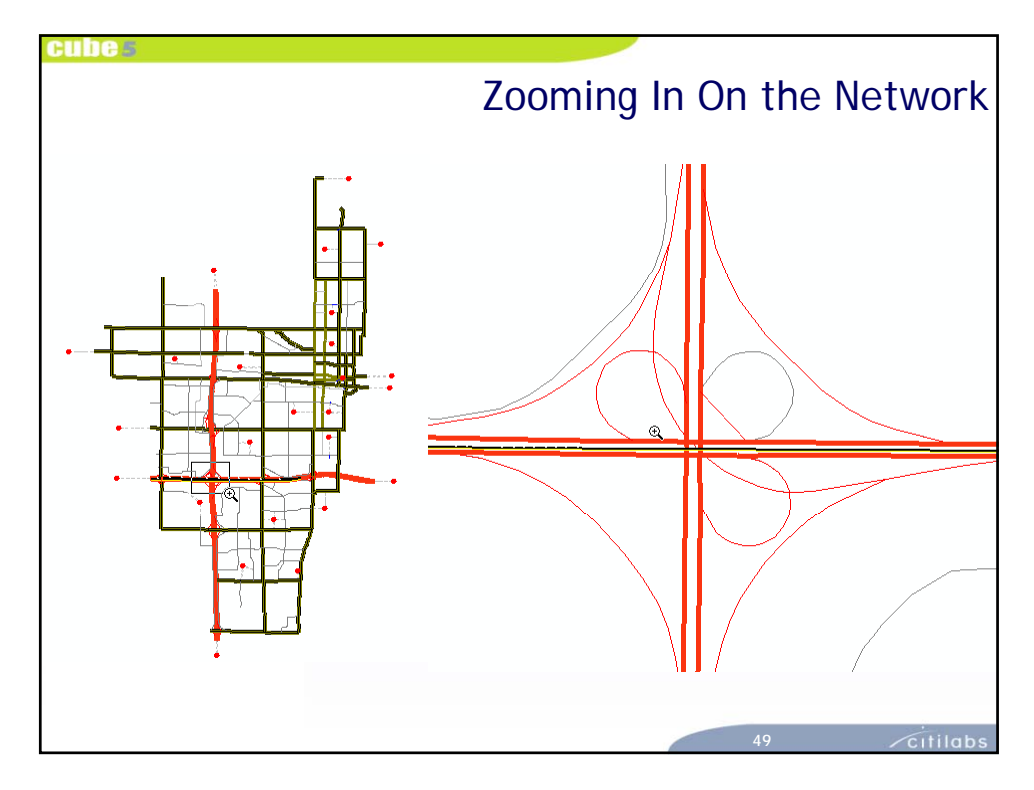

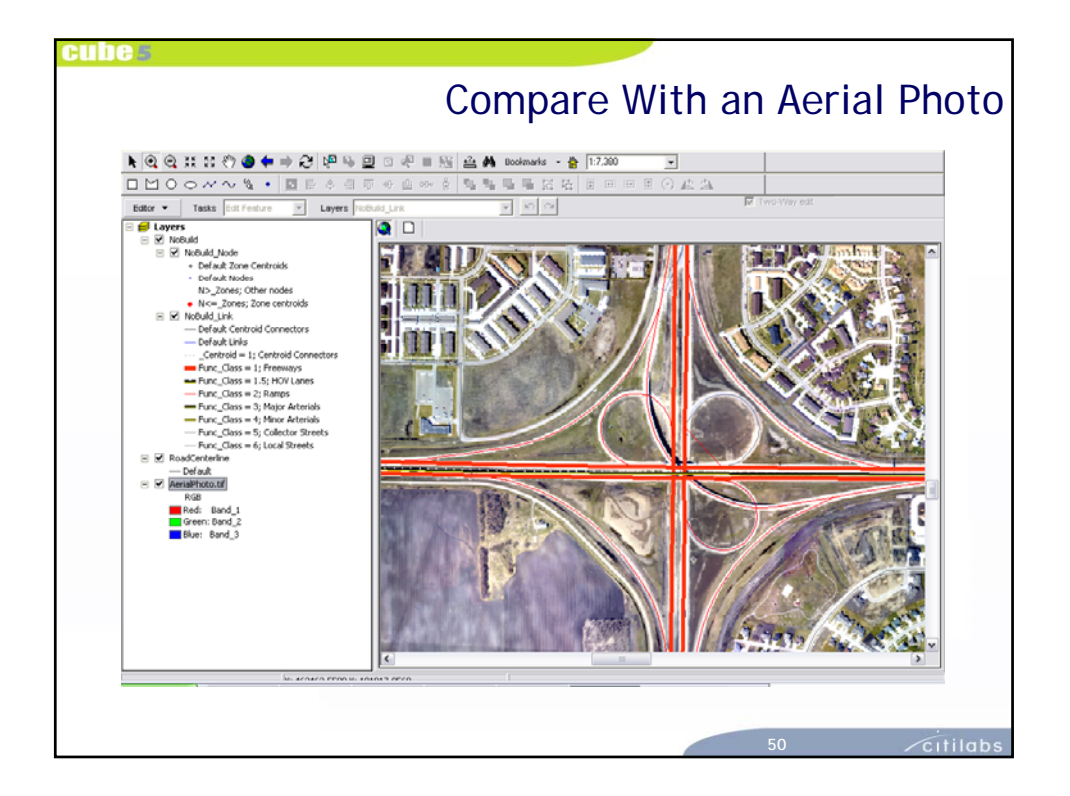

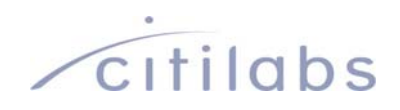

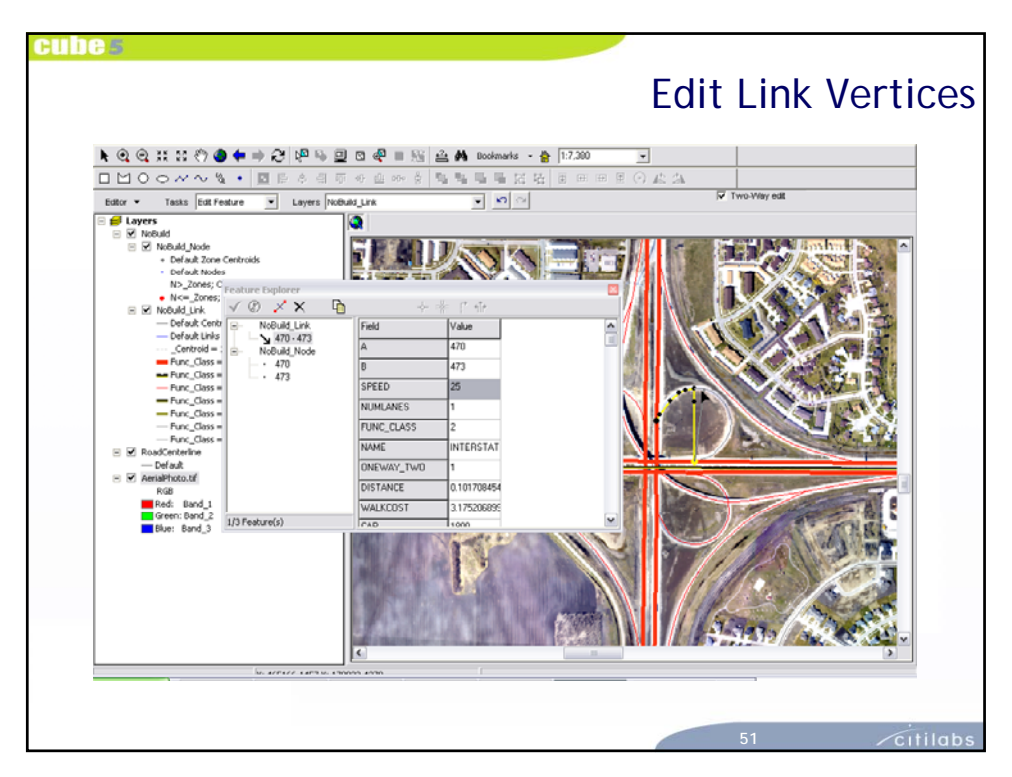

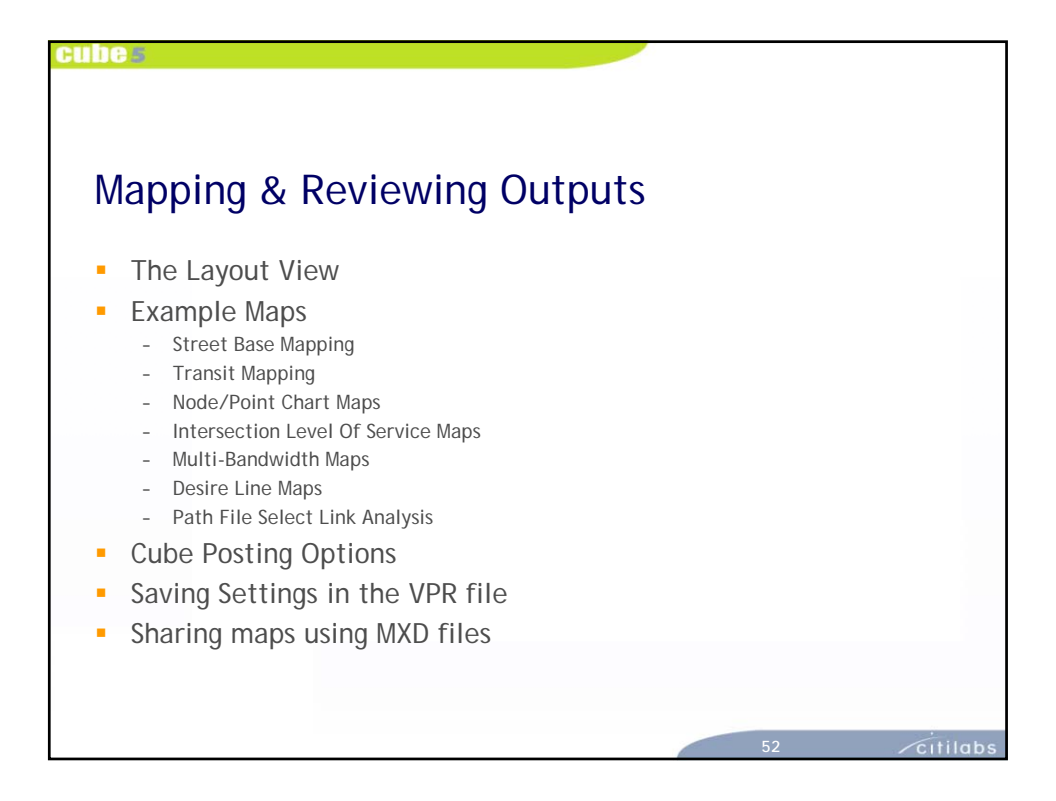

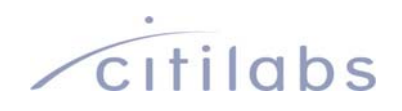

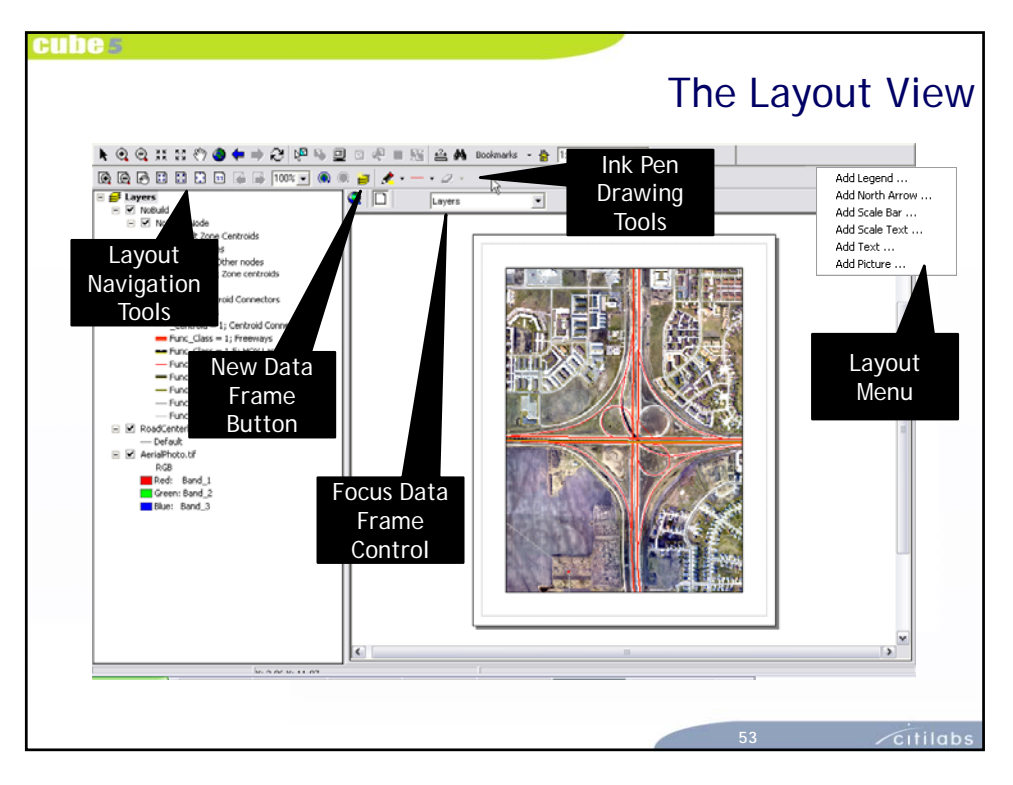

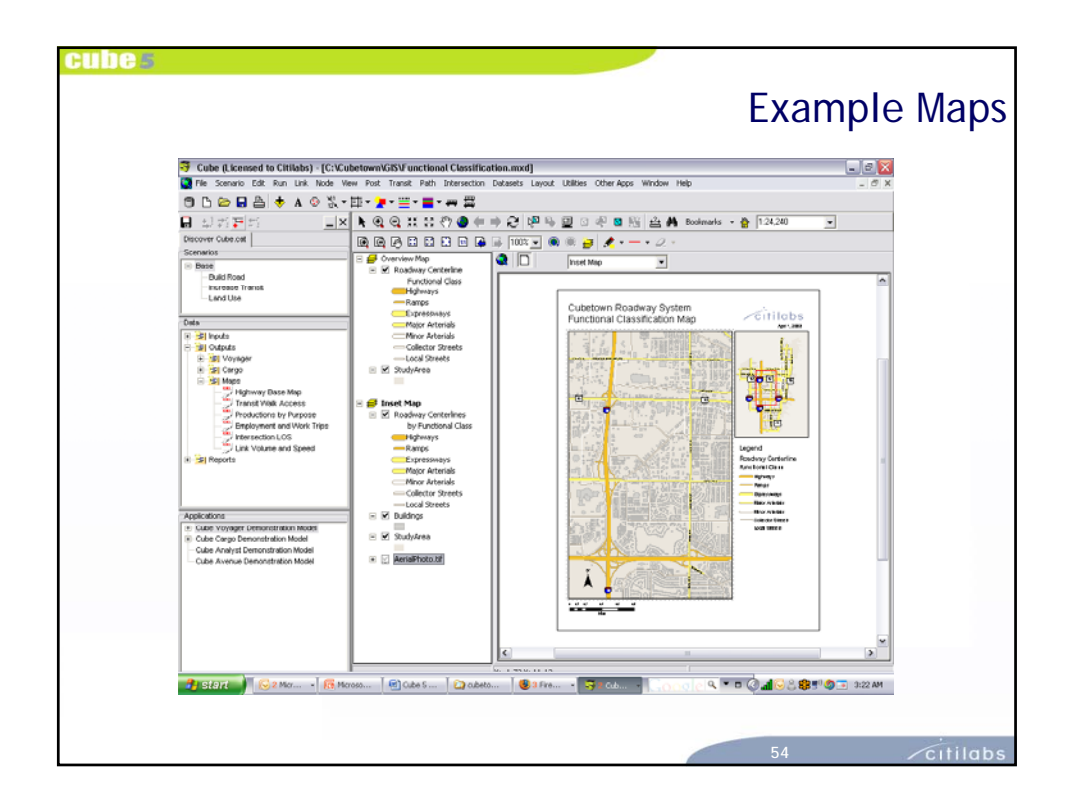

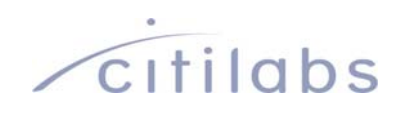

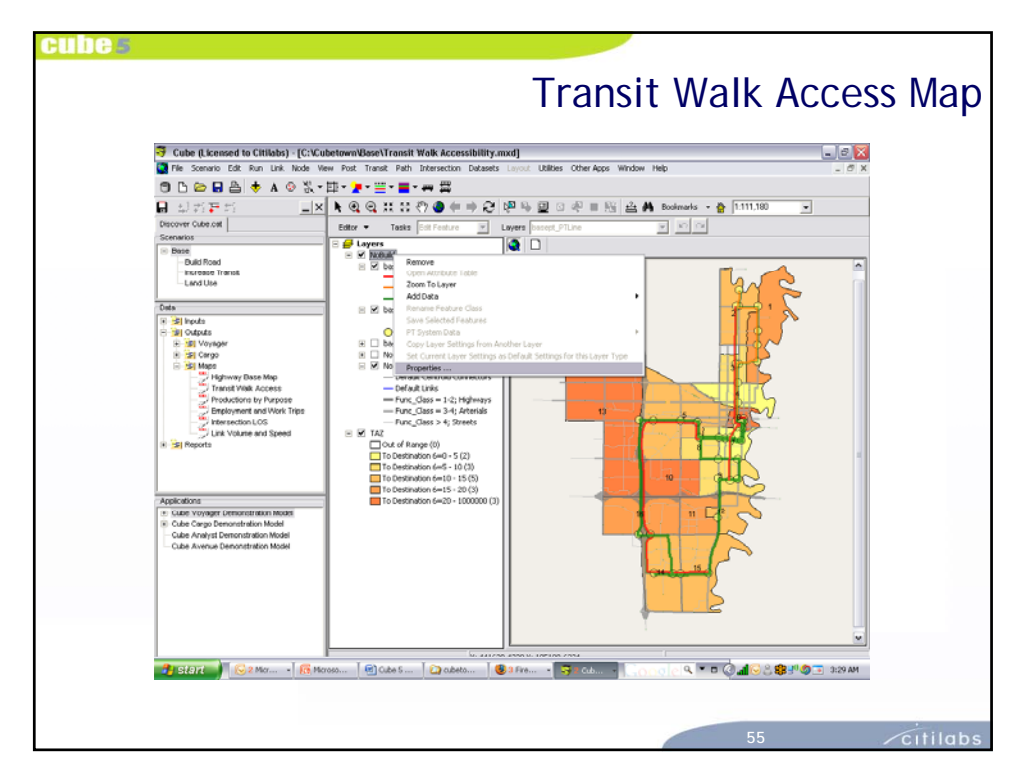

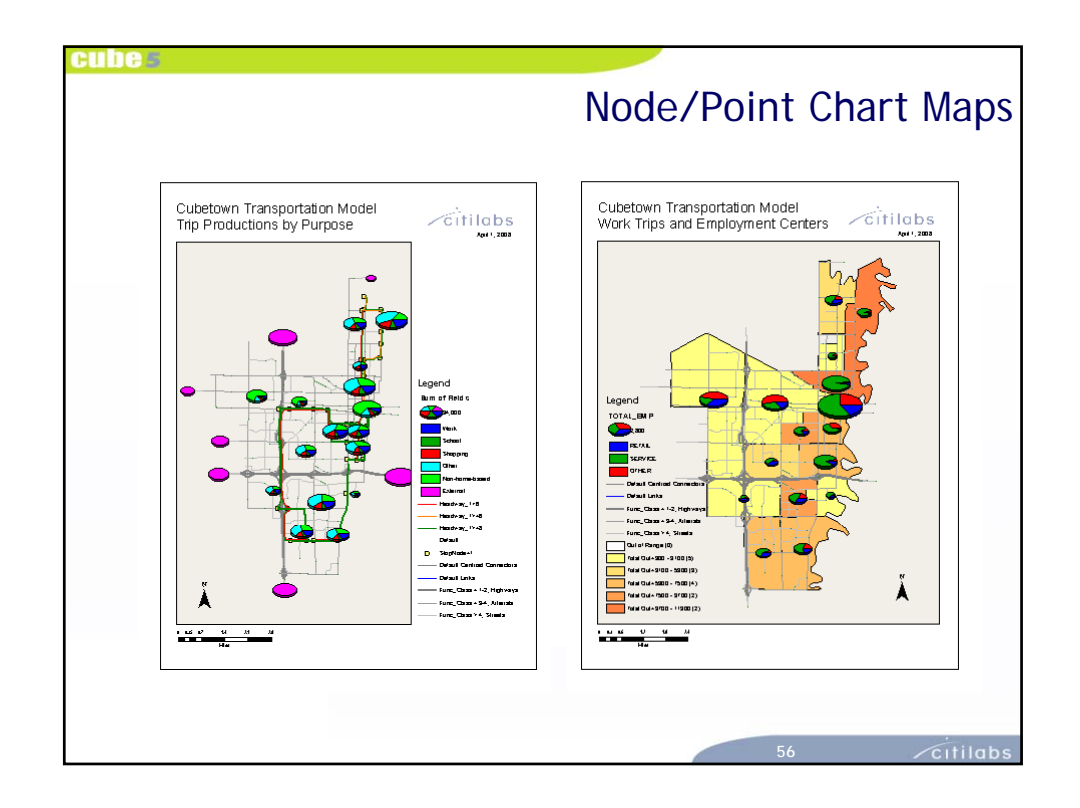

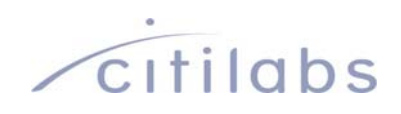

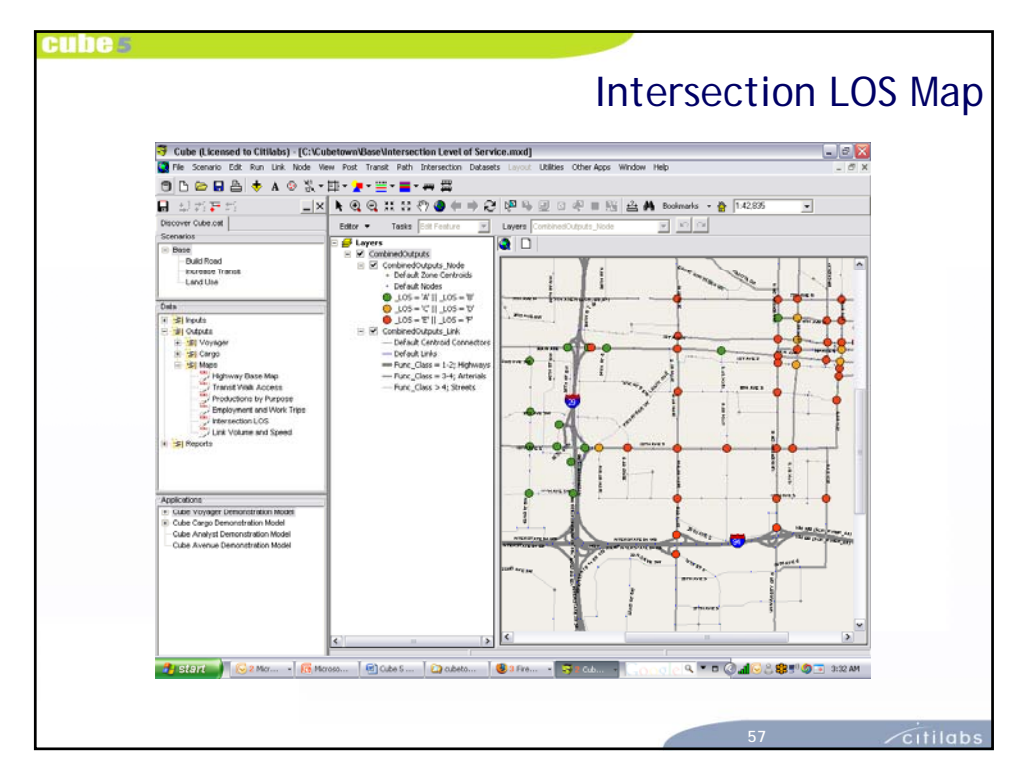

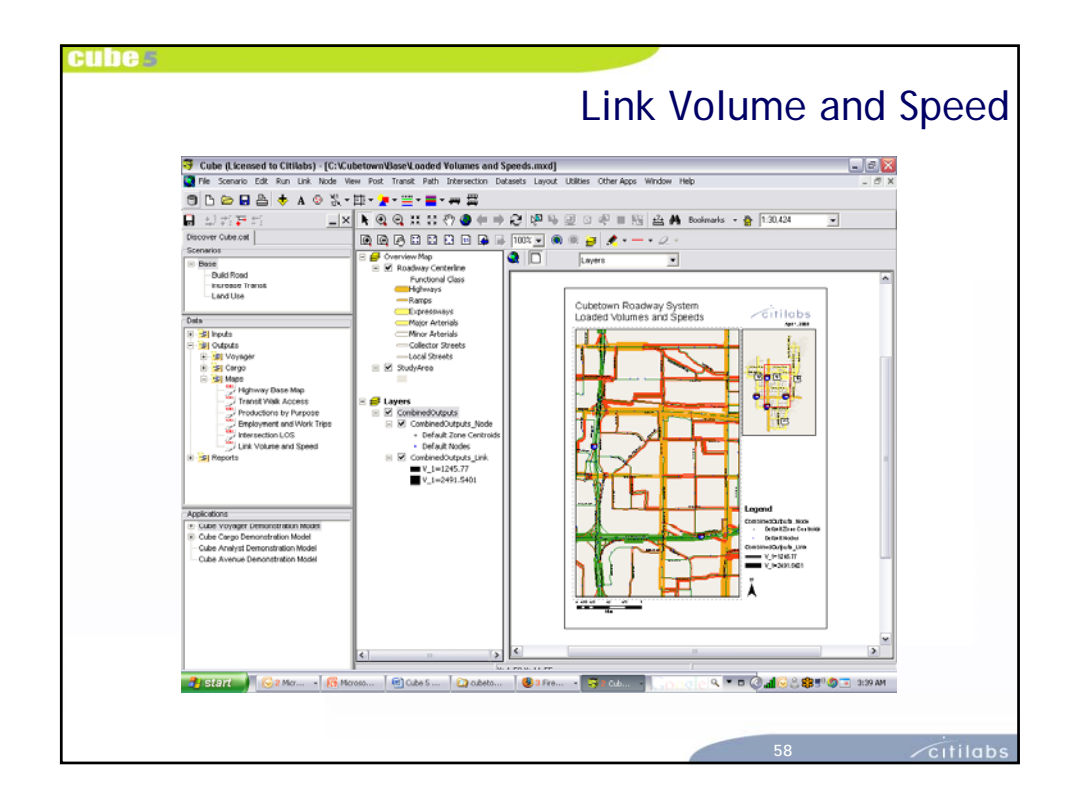

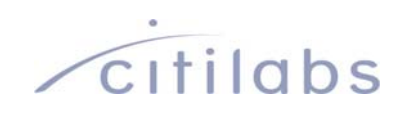

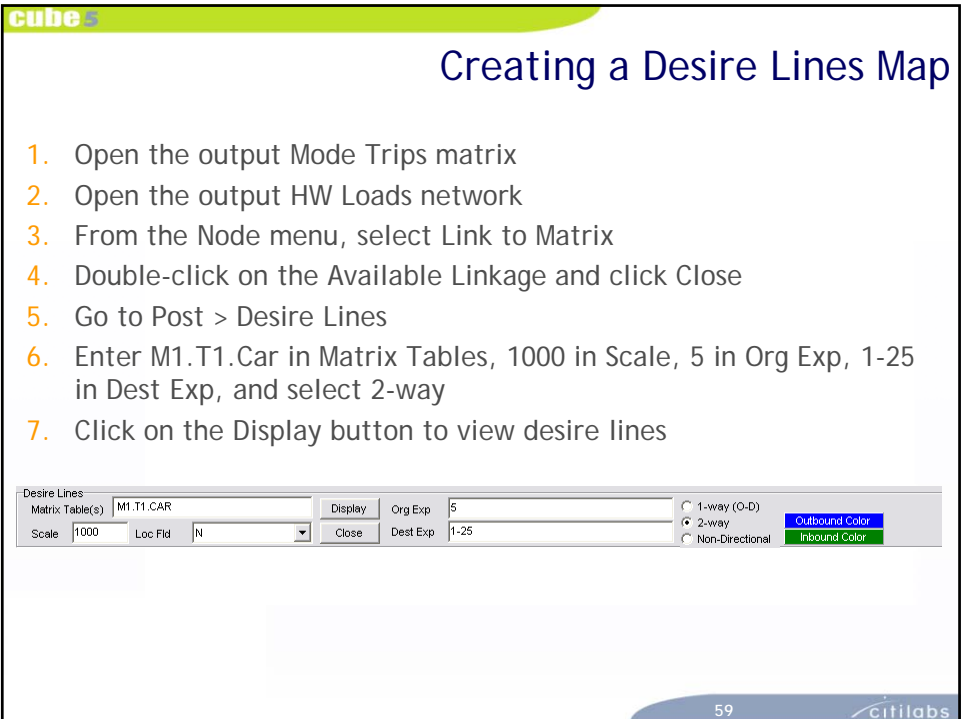

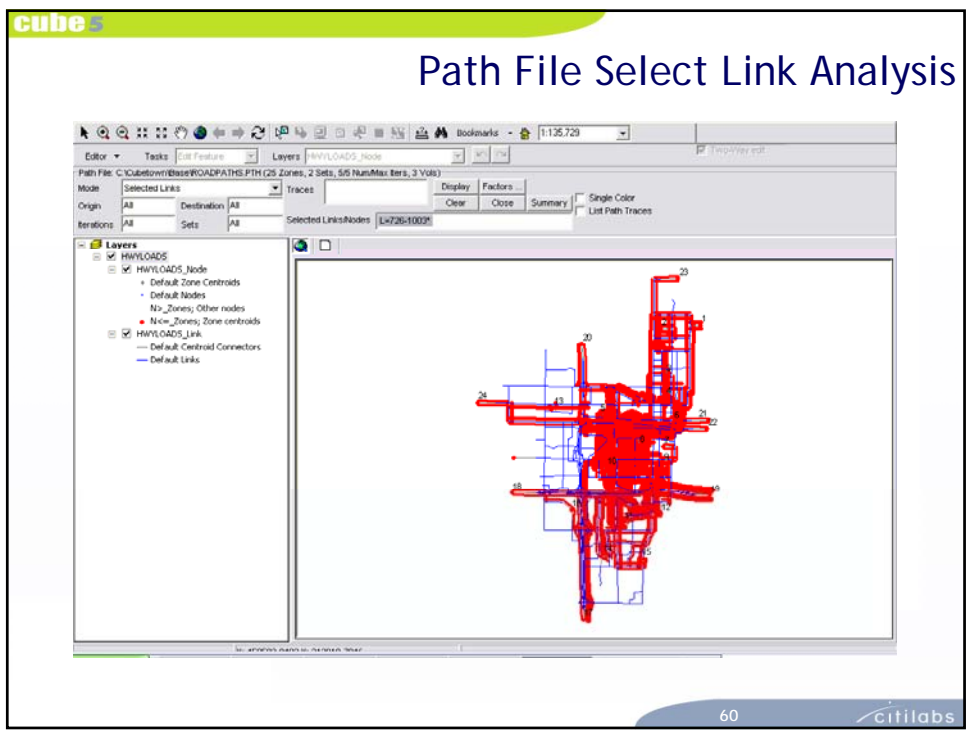

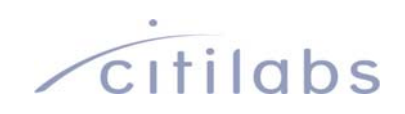

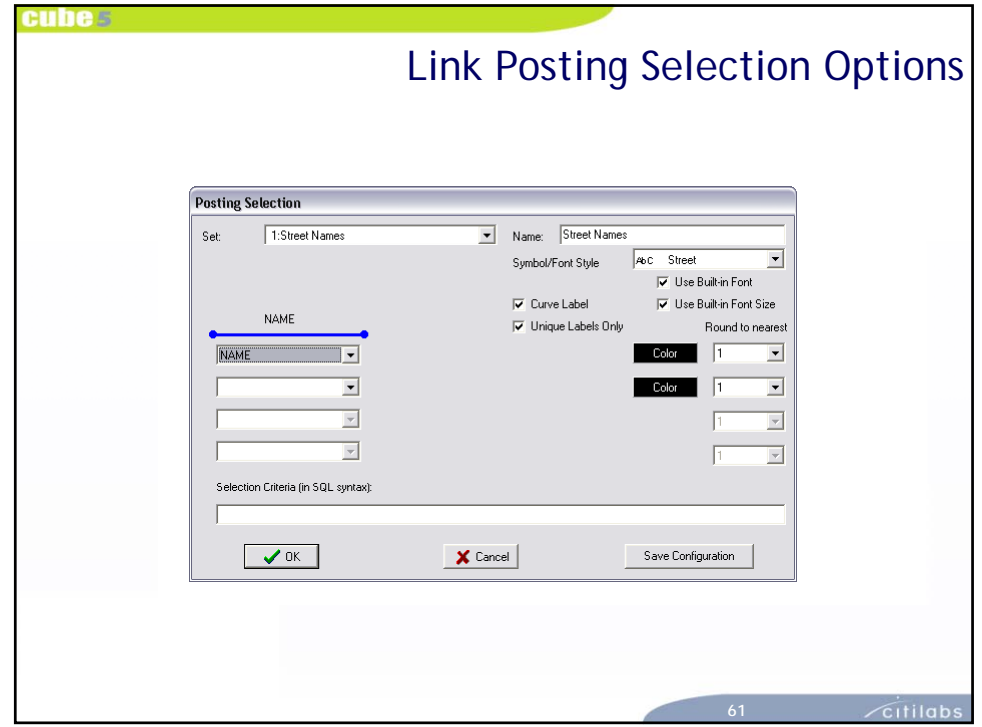

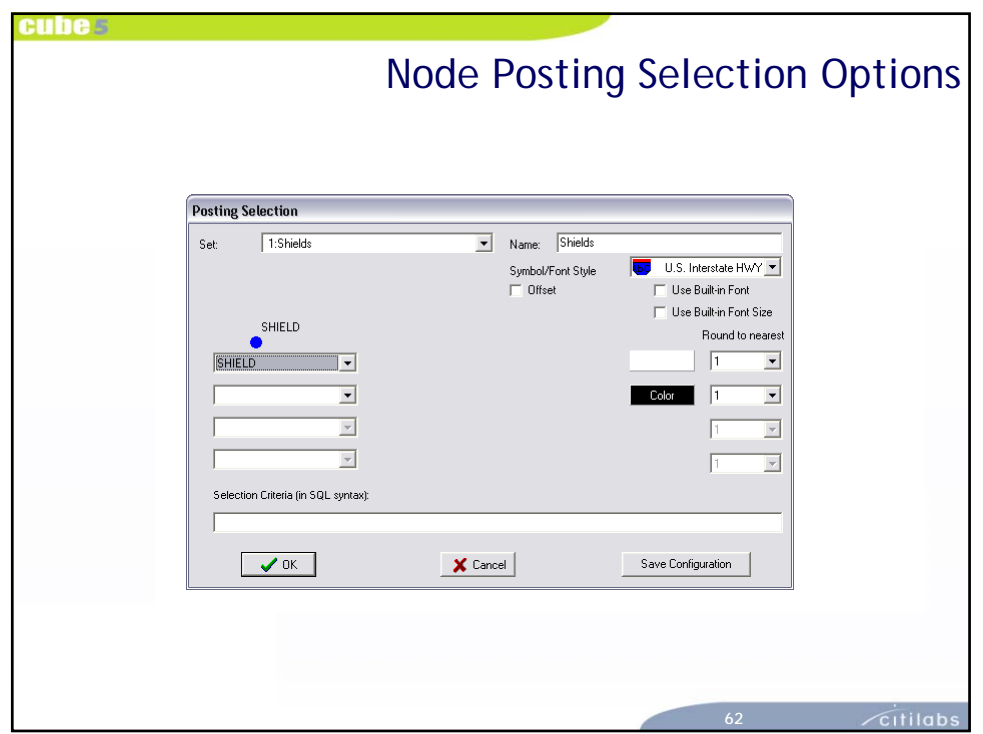

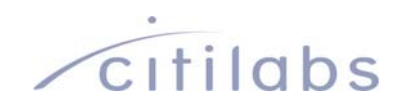

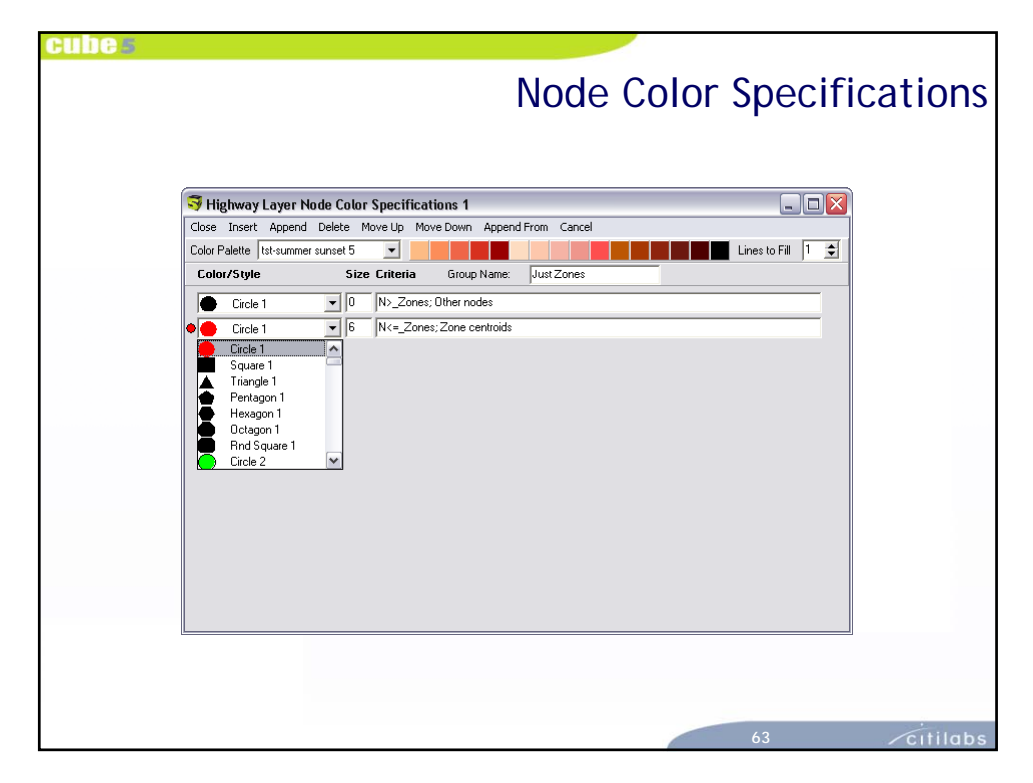

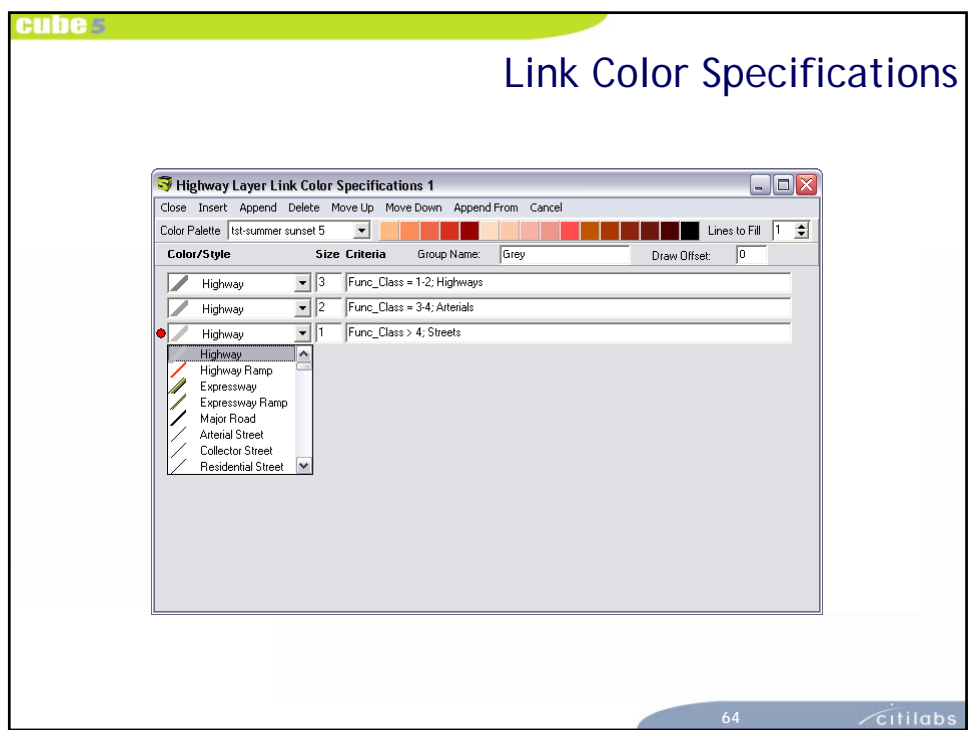

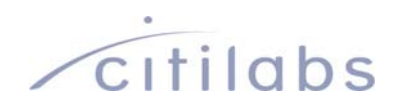

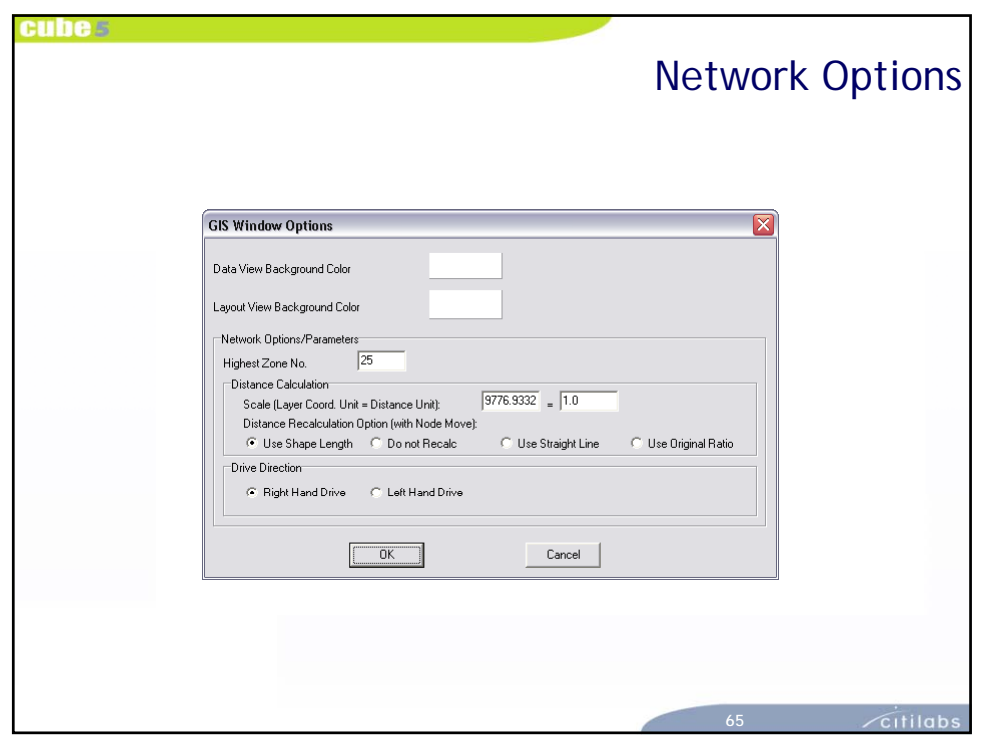

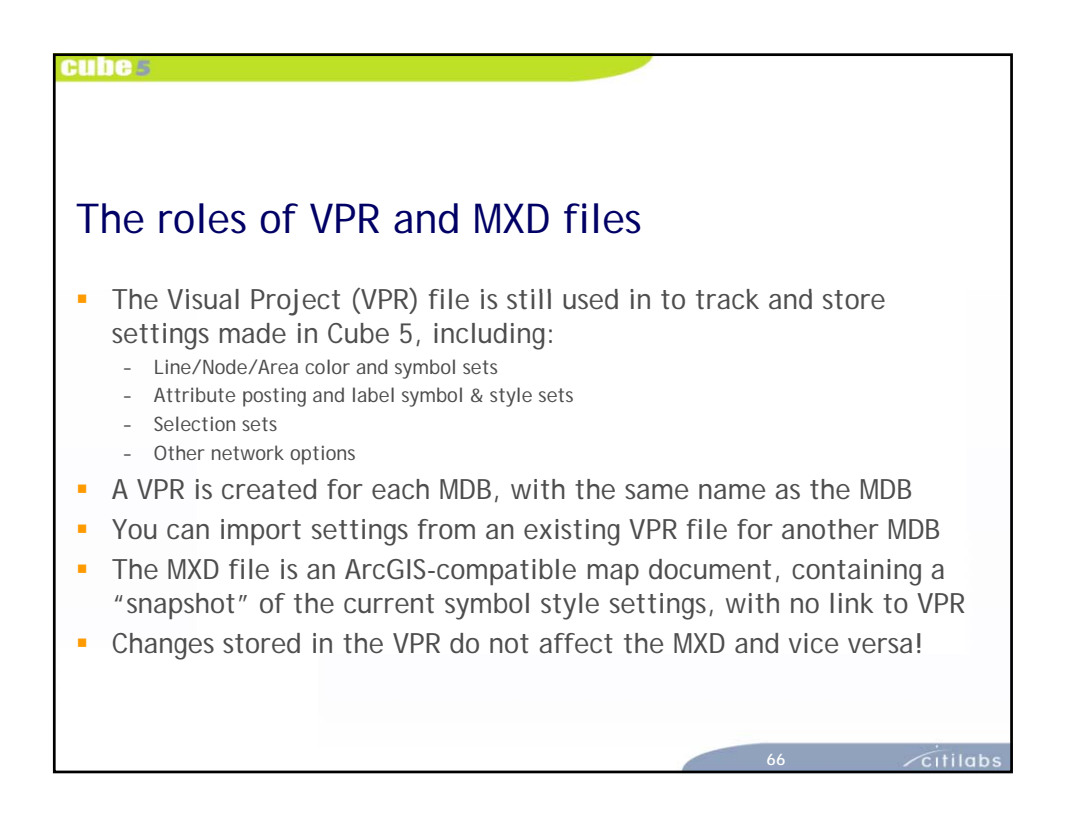

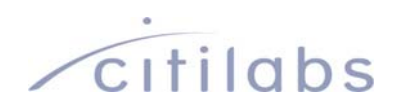

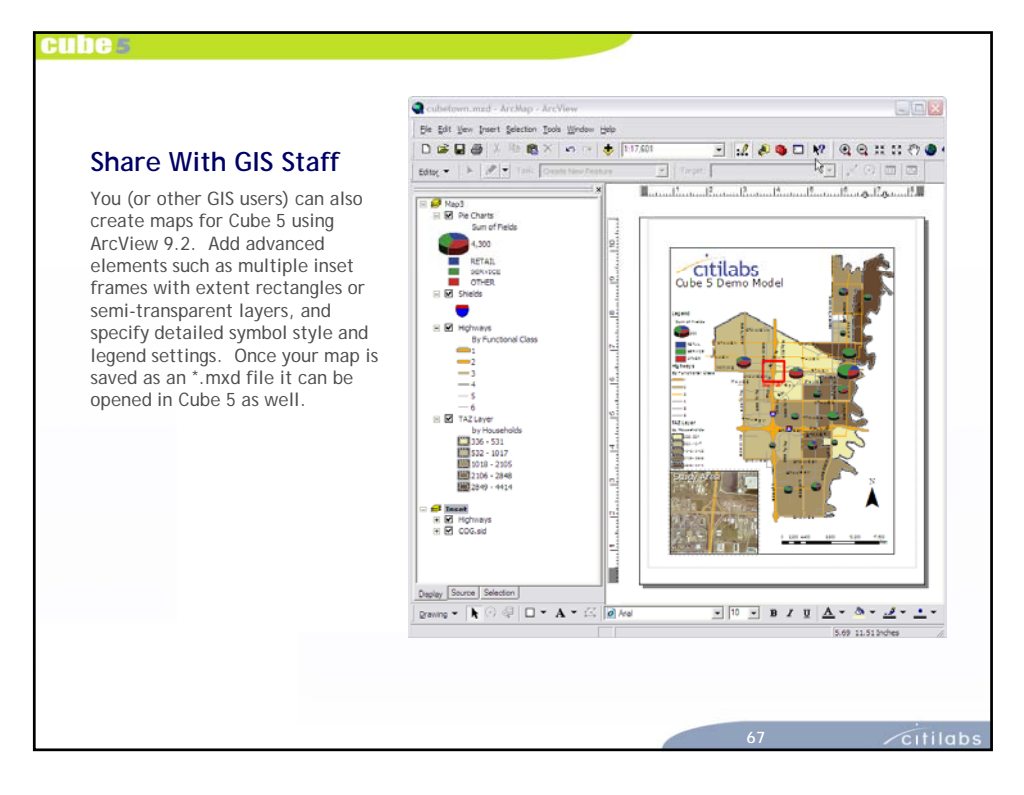